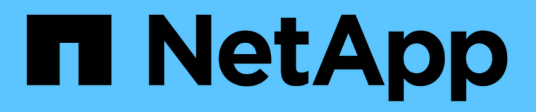

# **Preparazione per la transizione senza copia**

ONTAP 7-Mode Transition

NetApp December 19, 2023

This PDF was generated from https://docs.netapp.com/it-it/ontap-7mode-transition/copyfree/concept\_requirements\_for\_copy\_free\_transition.html on December 19, 2023. Always check docs.netapp.com for the latest.

# **Sommario**

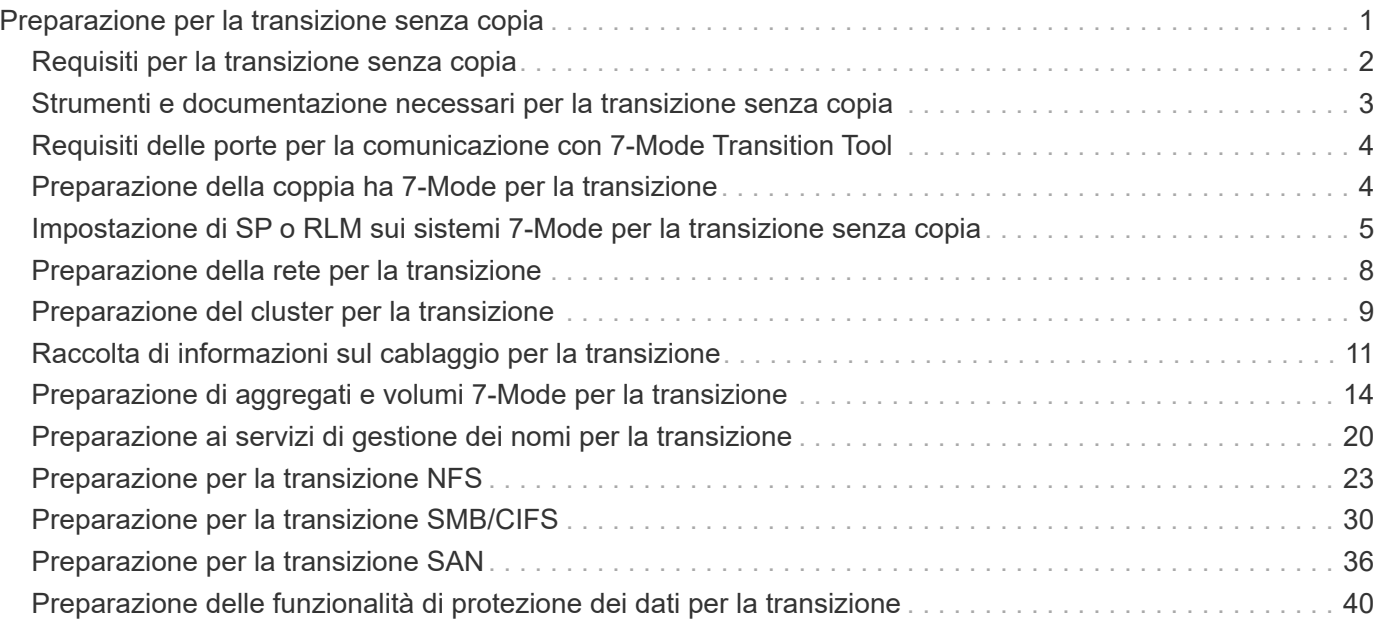

# <span id="page-2-0"></span>**Preparazione per la transizione senza copia**

Prima di iniziare la transizione senza copia, è necessario identificare la coppia ha 7-Mode per la transizione, comprendere i requisiti e le restrizioni per la migrazione e preparare i sistemi 7-Mode e il cluster per la transizione. È inoltre necessario conoscere le funzionalità di Data ONTAP supportate e non supportate per la transizione.

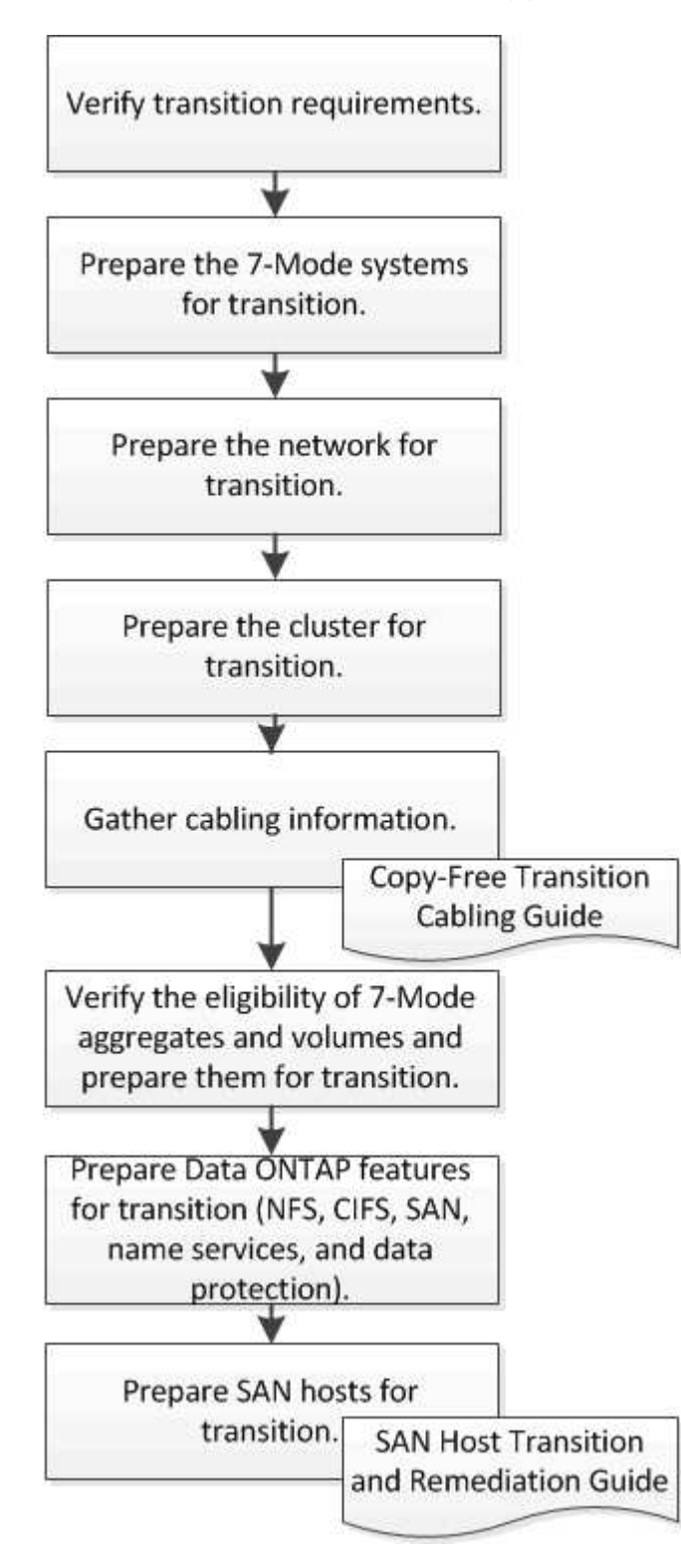

### **Informazioni correlate**

# <span id="page-3-0"></span>**Requisiti per la transizione senza copia**

Devi essere consapevole dei requisiti per i sistemi 7-Mode, i cluster, le release ONTAP e gli shelf di dischi per la transizione senza copia.

Consulta l'attuale 7-Mode Transition Tool *Release Notes* per le informazioni più recenti sulle release di destinazione supportate e sui problemi noti.

### ["7-Mode Transition Tool Release Notes"](https://docs.netapp.com/us-en/ontap-7mode-transition/releasenotes.html)

### • **Modelli di piattaforma**

La transizione senza copia è supportata solo sui sistemi FAS di fascia media e alta e sui sistemi IBM serie N. Il ["Tool di matrice di interoperabilità NetApp"](https://mysupport.netapp.com/matrix) Contiene le informazioni più recenti sulle piattaforme supportate per i sistemi 7-Mode e i nodi del cluster di destinazione.

### • **Data ONTAP nei sistemi di origine 7-Mode**

Per un elenco delle release 7-Mode supportate per la migrazione da 7-Mode Transition Tool, vedere ["Tool](https://mysupport.netapp.com/matrix) [di matrice di interoperabilità NetApp"](https://mysupport.netapp.com/matrix)

### • **Sistemi di destinazione ONTAP**

7-Mode Transition Tool versione 3.3.1 supporta la transizione alle seguenti release di ONTAP utilizzando il metodo copy-free:

- ONTAP 9.4 e versioni precedenti di ONTAP 9
- Clustered Data ONTAP 8.3.2 e versioni successive 8.x **Nota:** non è possibile utilizzare lo strumento di transizione 7-Mode per passare a ONTAP 9.5 o versioni successive utilizzando il metodo senza copia. A tale scopo, è necessario prima passare a ONTAP 9.4 utilizzando lo strumento di transizione 7-Mode 3.3.1 e quindi aggiornare il cluster a ONTAP 9.5 o versione successiva. 7-Mode Transition Tool 3.3.2 non supporta transizioni senza copia.

### • **Configurazione ha**

I controller 7-Mode e i nodi del cluster di destinazione devono essere in una configurazione ha. Le coppie ha devono essere integre e nessuno dei nodi può essere in modalità Takeover. I controller standalone non sono supportati per la transizione senza copia.

### • **Modelli di shelf di dischi**

Sono supportati i seguenti modelli di shelf di dischi:

- DS4486
- DS4246
- DS4243

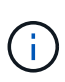

Il modello di shelf di dischi DS4243 non è supportato con ONTAP 9.2 e ONTAP 9.4. Questo modello è supportato con tutte le release di patch di ONTAP 9.2 a partire da ONTAP 9.2P1 e con ONTAP 9.3. 7-Mode Transition Tool 3.3.1 supporta la transizione con il modello di shelf di dischi DS4243 per la transizione senza copia a ONTAP 9.2P1 fino a ONTAP 9.3.

- DS2246
- DS14mk4 FC (non supportato in ONTAP 9.0 e versioni successive)
- DS14mk2 AT (non supportato in ONTAP 9.0 e versioni successive)

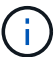

Il modello di shelf di dischi DS14mk2 FC non è supportato.

### • **Firmware del disco**

È necessario scaricare e installare il pacchetto di qualificazione dei dischi più recente, il firmware dei dischi, lo shelf di dischi e il firmware ACP sui sistemi 7-Mode e sui nodi del cluster di destinazione.

["Download NetApp: Pacchetto di qualificazione dei dischi"](https://mysupport.netapp.com/NOW/download/tools/diskqual/)

["Download NetApp: Firmware del disco"](https://mysupport.netapp.com/site/downloads/firmware/disk-drive-firmware)

["Download NetApp: Firmware shelf di dischi"](https://mysupport.netapp.com/site/downloads/firmware/disk-shelf-firmware)

#### • **Tool per verificare il cablaggio**

Dopo aver collegato gli shelf di dischi 7-Mode ai nodi del cluster di destinazione durante la transizione, è necessario utilizzare Config Advisor per verificare il cablaggio.

["Download NetApp: Config Advisor"](https://mysupport.netapp.com/site/tools/tool-eula/activeiq-configadvisor)

# <span id="page-4-0"></span>**Strumenti e documentazione necessari per la transizione senza copia**

Config Advisor è lo strumento necessario per la transizione senza copia. Utilizzare Config Advisor per verificare il cablaggio degli shelf di dischi. È inoltre disponibile documentazione aggiuntiva per il ripristino degli host SAN.

### **Config Advisor**

Utilizzare il profilo di esecuzione "Transition" in Config Advisor per verificare il cablaggio dopo che gli shelf di dischi 7-Mode sono collegati ai nodi del cluster di destinazione.

["Download NetApp: Config Advisor"](https://mysupport.netapp.com/site/tools/tool-eula/activeiq-configadvisor)

### **Documentazione**

Descrive le fasi pre-transizione e post-transizione che devono essere eseguite sugli host SAN durante la transizione utilizzando una transizione senza copia.

["Transizione e correzione degli host SAN"](http://docs.netapp.com/ontap-9/topic/com.netapp.doc.dot-7mtt-sanspl/home.html)

# <span id="page-5-0"></span>**Requisiti delle porte per la comunicazione con 7-Mode Transition Tool**

7-Mode Transition Tool comunica con il sistema 7-Mode e il cluster su determinate porte. Assicurarsi che queste porte sul sistema 7-Mode e sul cluster siano aperte per consentire la comunicazione con 7-Mode Transition Tool.

### **Porte che devono essere aperte nei sistemi 7-Mode**

7-Mode Transition Tool comunica con i sistemi 7-Mode utilizzando HTTPS sulla porta 443.

### **Porte che devono essere aperte sul cluster**

7-Mode Transition Tool comunica con il cluster utilizzando HTTPS sulla porta 443.

### **Porte che devono essere aperte nello strumento di transizione 7-Mode**

La porta 8444 dello strumento di transizione 7-Mode deve essere aperta per l'interfaccia Web.

Per la transizione di netgroup e utenti e gruppi locali CIFS, devono essere soddisfatti i seguenti requisiti:

• La porta 8088 del 7-Mode Transition Tool deve essere disponibile.

In alternativa alla porta 8088, è necessario modificare la porta specificata da tool.http.port nel transition-tool.conf File della directory di installazione di 7-Mode Transition Tool.

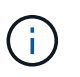

Riavviare il servizio 7-Mode Transition Tool dopo aver modificato la porta nel file di configurazione.

- Ciascun nodo del cluster deve avere almeno una LIF di dati configurata per la SVM di destinazione.
- Tutti i file LIF dei dati SVM devono essere in grado di comunicare con la porta 7-Mode Transition Tool 8088 o con la porta specificata da tool.http.port nel transition-tool.conf file.

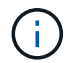

È necessario verificare che i firewall non blocchino questo traffico.

### **Informazioni correlate**

["Installazione e amministrazione dello strumento di transizione 7-Mode"](http://docs.netapp.com/us-en/ontap-7mode-transition/install-admin/index.html)

# <span id="page-5-1"></span>**Preparazione della coppia ha 7-Mode per la transizione**

Prima di avviare una transizione, è necessario completare alcune attività sul sistema 7- Mode, ad esempio abilitare il sistema 7-Mode per comunicare con il cluster di destinazione e abilitare HTTPS e TLS.

La coppia ha deve essere in buone condizioni e nessuno dei nodi deve essere in modalità Takeover, che può essere verificata utilizzando il comando cf status. È inoltre possibile utilizzare lo strumento NetApp AutoSupport per rilevare eventuali errori o condizioni di rischio.

1. Se HTTPS non è abilitato sul sistema di storage, abilitare HTTPS:

### **options httpd.admin.ssl.enable on**

HTTPS è attivato per impostazione predefinita.

- 2. Abilitare TLS sui sistemi di storage 7-Mode per consentire al 7-Mode Transition Tool di comunicare con i sistemi 7-Mode:
	- a. Se SSL non è già abilitato sul sistema di storage, configurare e avviare SSL:

```
secureadmin setup ssl
```
SSL è impostato per impostazione predefinita per i sistemi di storage. Se SSL è stato precedentemente configurato per il sistema di storage, viene richiesto se si desidera continuare. È possibile uscire dalla configurazione SSL se non si desidera apportare modifiche.

```
b. Abilitare SSL:
  options ssl.enable on
```
Questa opzione deve essere attivata per consentire la comunicazione su TLS.

- c. Abilitare TLS: **options tls.enable on**
- d. Disattivare SSLv2 e SSLv3 sul sistema 7-Mode:

```
options ssl.v2.enable off
```

```
options ssl.v3.enable off
```
7-Mode Transition Tool utilizza i protocolli TLS o SSL per comunicare con i sistemi storage 7-Mode. Lo strumento comunica con il sistema di storage utilizzando il protocollo TLS se TLS è attivato sul sistema di storage. Se TLS è disattivato e SSLv3 è attivato su un sistema di storage, lo strumento utilizza SSLv3 per comunicare con il sistema di storage.

+ IMPORTANTE: La procedura consigliata consiste nell'attivare TLS e disattivare SSLv2 e SSLv3 per evitare vulnerabilità della sicurezza.

# <span id="page-6-0"></span>**Impostazione di SP o RLM sui sistemi 7-Mode per la transizione senza copia**

Se il Service Processor (SP) o il Remote LAN Module (RLM) non è già configurato nei sistemi di storage 7-Mode o se il SP o RLM è stato configurato con un indirizzo IPv6, è necessario configurare il SP o RLM con un indirizzo IPv4.

- SSHv2 deve essere supportato sull'host su cui è installato 7-Mode Transition Tool.
- È necessario avere accesso all'account "naroot" SP o RLM o a un account utente Data ONTAP con le credenziali del ruolo "admin" o un ruolo con funzionalità "login-sp".

7-Mode Transition Tool accede ai sistemi 7-Mode quando i sistemi vengono arrestati durante la transizione utilizzando un dispositivo di gestione remota che può essere SP o RLM, a seconda di quale sia disponibile sul sistema in base al modello di piattaforma. È necessario configurare l'SP o l'RLM con un indirizzo IPv4. La configurazione IPv6 non è supportata per la transizione.

#### **Fasi**

- Configurare l'SP e fornire l'accesso SP all'host su cui è installato 7-Mode Transition Tool.
	- a. Configurare e abilitare la rete SP con un indirizzo IPv4: **sp setup**

```
system1> sp setup
     The Service Processor (SP) provides remote management capabilities
     including console redirection, logging and power control.
     It also extends autosupport by sending
     additional system event alerts. Your autosupport settings are use
     for sending these alerts via email over the SP LAN interface.
Would you like to configure the SP? y
Would you like to enable DHCP on the SP LAN interface? n
Please enter the IP address of the SP []: 192.168.123.98
Please enter the netmask of the SP []: 255.255.255.0
Please enter the IP address for the SP gateway []: 192.168.123.1
Do you want to enable IPv6 on the SP ? n
Verifying mailhost settings for SP use...
```
b. Verificare le impostazioni di configurazione della rete SP:

#### **sp status**

```
system1> sp status
      Service Processor Status: Online
             Firmware Version: 1.2
             Mgmt MAC Address: 00:A0:98:01:7D:5B
             Ethernet Link: up
             Using DHCP: no
     IPv4 configuration:
             IP Address: 192.168.123.98
           Netmask: 255.255.0
           Gateway: 192.168.123.1
```
c. Fornire l'accesso SP all'host su cui è installato 7-Mode Transition Tool:

#### **options sp.ssh.access host=***7mtt\_host*

*7mtt\_host* È il nome host o l'indirizzo IP dell'host su cui è installato 7-Mode Transition Tool.

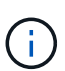

Quando si configura l'SP, a tutti gli host viene concesso l'accesso per impostazione predefinita. È necessario eseguire questo passaggio se si desidera limitare l'accesso a host specifici.

d. Dall'host su cui è installato 7-Mode Transition Tool, accedere a SP:

#### **ssh** *username@SP\_IP\_address*

Quando richiesto, inserire la password per il nome utente.

Viene visualizzato il prompt SP, che indica che si dispone dell'accesso alla CLI SP.

- Configurare RLM e fornire l'accesso RLM all'host su cui è installato 7-Mode Transition Tool.
	- a. Configurare la rete RLM con un indirizzo IPv4: **rlm setup**

Nella procedura guidata RLM CLI, immettere l'indirizzo IP, la maschera di rete e il gateway per RLM.

```
system> rlm setup
        The Remote LAN Module (RLM) provides remote management
capabilities
       including console redirection, logging and power control.
       It also extends autosupport by sending
       additional system event alerts. Your autosupport settings are
used
       for sending these alerts via email over the RLM LAN interface.
Would you like to configure the RLM? y
Would you like to enable DHCP on the RLM LAN interface? n
Please enter the IP address for the RLM []:192.168.123.98
Please enter the netmask for the RLM []:255.255.255.0
Please enter the IP address for the RLM gateway []:192.168.123.1
Do you want to enable IPv6 on the RLM ? n
Verifying mailhost settings for RLM use...
```
b. Verificare che la configurazione di rete RLM sia corretta:

#### **rlm status**

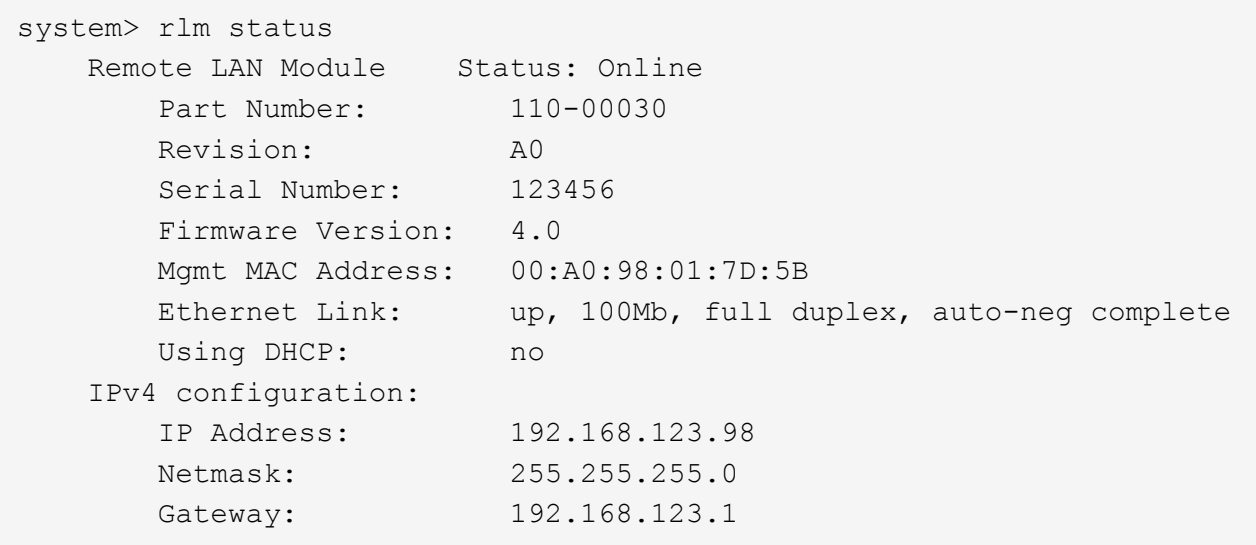

c. Fornire l'accesso RLM all'host su cui è installato 7-Mode Transition Tool:

+options rlm.ssh.access host=*7mtt\_host*\*

7mtt host è il nome host o l'indirizzo IP dell'host su cui è installato 7-Mode Transition Tool.

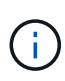

Quando si configura RLM, per impostazione predefinita a tutti gli host viene concesso l'accesso. È necessario eseguire questo passaggio se si desidera limitare l'accesso a host specifici.

d. Dall'host su cui è installato 7-Mode Transition Tool, accedere a RLM:

```
ssh username@RLM_IP_address
```
Quando richiesto, inserire la password per il nome utente.

Viene visualizzato il prompt RLM, che indica che si dispone dell'accesso alla CLI RLM.

# <span id="page-9-0"></span>**Preparazione della rete per la transizione**

È necessario preparare la rete dati del cluster per la transizione creando porte logiche (VLAN e gruppi di interfacce).

Il server NTP deve essere configurato e l'ora deve essere sincronizzata nei sistemi 7-Mode e nel cluster.

#### **Fasi**

1. Creare VLAN o gruppi di interfacce sui nodi del cluster di destinazione, se necessario:

#### **network port vlan create**

oppure

#### **network port ifgrp create**

Per fornire la connettività di rete dopo la transizione, è necessario trasferire gli indirizzi IP 7-Mode a una topologia di rete simile in ONTAP. Ad esempio, se gli indirizzi IP 7-Mode sono configurati su porte fisiche, gli indirizzi IP devono essere trasferiti alle porte fisiche appropriate in ONTAP. Analogamente, gli indirizzi IP configurati sulle porte o sui gruppi di interfacce VLAN devono essere trasferiti alle porte o ai gruppi di interfacce VLAN appropriati in ONTAP.

2. Se si desidera che le SVM si trovano nell'IPSpace non predefinito, creare gli IPspaces richiesti:

#### **network ipspace create**

Gli indirizzi IP 7-Mode o i nuovi LIF selezionati per la transizione vengono creati nell'IPSpace della SVM mappata.

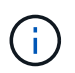

Gli indirizzi IPv6 non possono essere trasferiti e devono essere configurati manualmente dopo la transizione.

#### **Informazioni correlate**

### **Considerazioni per la transizione degli indirizzi IP 7-Mode**

È necessario tenere presente alcune considerazioni durante la transizione degli indirizzi IP 7-Mode alle macchine virtuali di storage (SVM) in ONTAP.

- È possibile trasferire gli indirizzi IP 7-Mode esistenti o specificare nuovi indirizzi IP da configurare sulla SVM utilizzando 7-Mode Transition Tool.
	- Gli indirizzi IP 7-Mode esistenti vengono creati sulla SVM nell'area amministrativa down nella fase di applicazione della configurazione (pre-over).
	- I nuovi indirizzi IP vengono creati sulla SVM nell'area amministrativa up nella fase di applicazione della configurazione (pre-over).
- Gli indirizzi IPv6 non possono essere trasferiti e devono essere configurati manualmente dopo la transizione.
- Le LIF iSCSI e FC non sono in transizione e devono essere configurate manualmente dopo la transizione.

# <span id="page-10-0"></span>**Preparazione del cluster per la transizione**

Prima della transizione, è necessario preparare il cluster per comunicare con 7-Mode Transition Tool e preparare le SVM per la transizione. È possibile passare a una coppia ha di destinazione con aggregati di dati.

• Il cluster deve essere già configurato e i nodi del cluster di destinazione devono essere Uniti al cluster.

["Installazione del software"](https://docs.netapp.com/ontap-9/topic/com.netapp.doc.dot-cm-ssg/home.html)

- Le SVM devono essere create e assegnate a un IPSpace.
- È possibile trasferire gli shelf di dischi 7-Mode a una coppia ha di destinazione con volumi e aggregati di dati preesistenti.

Per un cluster a due nodi, è necessario disporre di un aggregato di dati per ospitare i volumi root delle SVM di destinazione. Per un cluster con quattro o più nodi, i volumi root delle SVM possono essere ospitati sui nodi di destinazione della transizione o su altri nodi del cluster.

Non aggiornare il cluster a una versione ONTAP diversa durante la transizione.

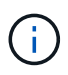

Se necessario, è possibile aggiornare il cluster a una release di patch della stessa versione di ONTAP.

1. Da un host di amministrazione, verificare che il cluster sia raggiungibile utilizzando la LIF di gestione del cluster:

#### **ssh** *username@cluster\_mgmt\_IP*

2. Abilitare SSLv3 o FIPS sul cluster:

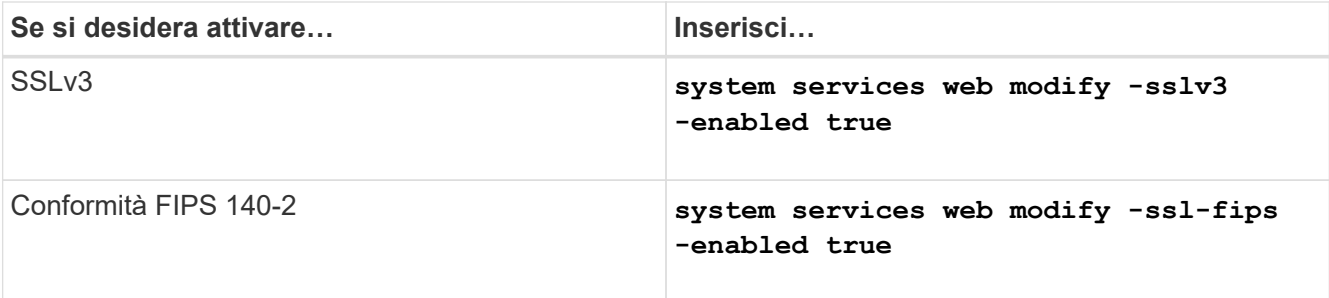

Quando la conformità FIPS 140-2 è attivata, SSLv3 è disattivato. ONTAP impedisce di attivare SSLv3 quando è attivata la conformità FIPS 140-2. Se si attiva FIPS 140-2 e successivamente si disattiva, SSLv3 rimane disattivato.

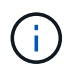

La Best practice consiste nell'abilitare FIPS a causa delle vulnerabilità di sicurezza in SSLv3.

- 3. Verificare che HTTPS sia consentito sulla LIF di gestione del cluster:
	- a. Visualizzare il criterio del firewall per la LIF di gestione del cluster:

```
network interface show -vserver svm_name -lif cluster_mgmt_lif -fields
firewall-policy
```

```
cluster1::> network interface show -vserver cluster1 -lif
cluster mgmt -fields firewall-policy
vserver lif firewall-policy
------- ------------ ---------------
cluster1 cluster mgmt mgmt
```
b. Verificare che il criterio firewall associato alla LIF di gestione del cluster consenta l'accesso HTTPS: **system services firewall policy show -policy mgmt**

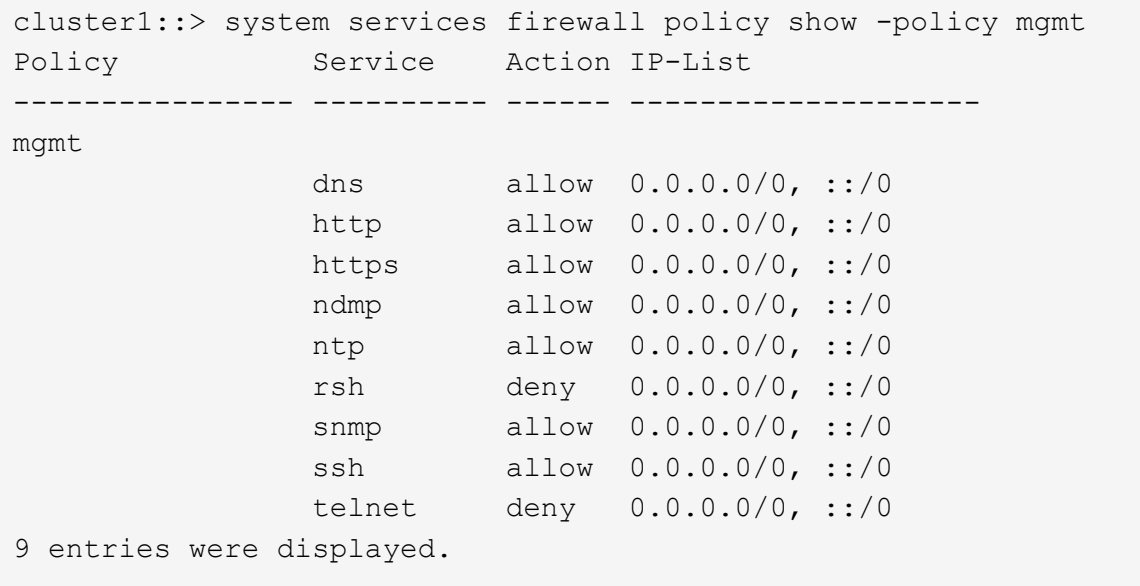

# <span id="page-12-0"></span>**Raccolta di informazioni sul cablaggio per la transizione**

Prima di iniziare la transizione senza copia, è necessario raccogliere informazioni su adattatori, porte, shelf di dischi e connettività dello storage dei controller 7-Mode, quindi pianificare come collegare gli shelf di dischi 7-Mode ai nodi del cluster di destinazione.

È necessario aver stampato il foglio di lavoro dei cavi di transizione senza copia.

[Foglio di lavoro per il cablaggio della transizione senza copia](#page-13-0)

1. Utilizzare Config Advisor per eseguire un controllo dello stato di salute dello storage e del cablaggio 7- Mode e raccogliere i dati di cablaggio.

Utilizzare il 7-Mode Install Checks Opzione dal profilo di esecuzione "Data ONTAP 7 and 8 (7- Mode)".

2. Raccogliere le informazioni necessarie su ciascun controller 7-Mode utilizzando il seguente comando:

#### **sysconfig** *slot\_number*

È possibile utilizzare l'output di questo comando per identificare le porte utilizzate per la connettività dello shelf di dischi.

```
host1> sysconfig 3
         slot 3: SAS Host Adapter 3a
                 24 Disks: 13440.0GB
                 1 shelf with IOM3
         slot 3: SAS Host Adapter 3b
                 24 Disks: 13440.0GB
                 1 shelf with IOM3
         slot 3: SAS Host Adapter 3c
                 24 Disks: 13440.0GB
                 1 shelf with IOM3
         slot 3: SAS Host Adapter 3d
                 24 Disks: 13440.0GB
                 1 shelf with IOM3
```
3. Dal cluster, eseguire il seguente comando nodeshell su ciascun nodo:

#### **system node run -node** *node\_name* **-command sysconfig -a**

È possibile utilizzare l'output di questo comando per ottenere informazioni sulle porte disponibili e sugli slot delle schede di espansione.

4. Sui nodi del cluster di destinazione, pianificare le porte da utilizzare per la connessione degli shelf di dischi 7-Mode:

- a. Esaminare le porte disponibili (aperte).
- b. Esaminare gli slot delle schede di espansione.
- c. Pianificare la configurazione della scheda di espansione.

È possibile pianificare lo spostamento delle schede di espansione dai sistemi 7-Mode se sono supportate anche sulla piattaforma di destinazione e sulla versione di ONTAP. È inoltre possibile pianificare le schede PAM, se necessario.

#### ["NetApp Hardware Universe"](https://hwu.netapp.com)

d. Pianificare le porte di destinazione da utilizzare per il cablaggio dello shelf di dischi.

La selezione delle porte di destinazione dipende da alcuni dei seguenti fattori:

- Stack di shelf di dischi separati o esistenti
- Disponibilità delle porte
- Connessioni SAS o FC
- Disponibilità di porte integrate o schede di espansione
- 5. Accedere al data center per registrare fisicamente le connessioni delle porte sui controller 7-Mode e sui nodi del cluster di destinazione nel foglio di lavoro:
	- a. Registrare le porte utilizzate sui controller 7-Mode nel foglio di lavoro relativo ai cavi.
	- b. Registrare le porte utilizzate sui nodi del cluster di destinazione nel foglio di lavoro relativo al cablaggio.
	- c. Registrare le porte di destinazione da utilizzare per il collegamento degli shelf di dischi 7-Mode, come pianificato nella fase STEP\_D0CFE719A0384F7FA5D9E73C8EA6C2E7.
	- d. Assicurarsi di disporre dei cavi appropriati per il collegamento degli shelf di dischi.

È necessario identificare eventuali problemi relativi al cablaggio in base alla posizione del nuovo shelf di dischi.

- e. Pianificare cavi di lunghezza maggiore a causa dei requisiti di rack per scale o data center.
- f. Etichettare ogni stack di shelf di dischi e cavo sui controller 7-Mode.

La procedura migliore consiste nell'etichettare gli stack di shelf di dischi 7-Mode nel caso in cui si desideri eseguire il rollback della transizione e si debbano ricollegare gli shelf di dischi ai controller 7- Mode.

#### **Informazioni correlate**

["Guida all'installazione e al servizio degli shelf di dischi SAS per DS4243, DS2246, DS4486 e DS4246"](https://library.netapp.com/ecm/ecm_download_file/ECMP1119629)

["DiskShelf14mk2 AT hardware Service Guide"](https://library.netapp.com/ecm/ecm_download_file/ECMM1280273)

["DS14mk2 FC e DS14mk4 FC hardware Service Guide"](https://library.netapp.com/ecm/ecm_download_file/ECMP1112854)

### <span id="page-13-0"></span>**Foglio di lavoro per il cablaggio della transizione senza copia**

Per pianificare il cablaggio, è possibile utilizzare il foglio di lavoro dei cavi di transizione senza copia. È necessario registrare le informazioni relative alle porte e agli shelf di dischi collegati ai controller 7-Mode e ai nodi del cluster di destinazione. È inoltre

necessario registrare le porte da utilizzare per collegare gli shelf di dischi 7-Mode ai nodi del cluster di destinazione.

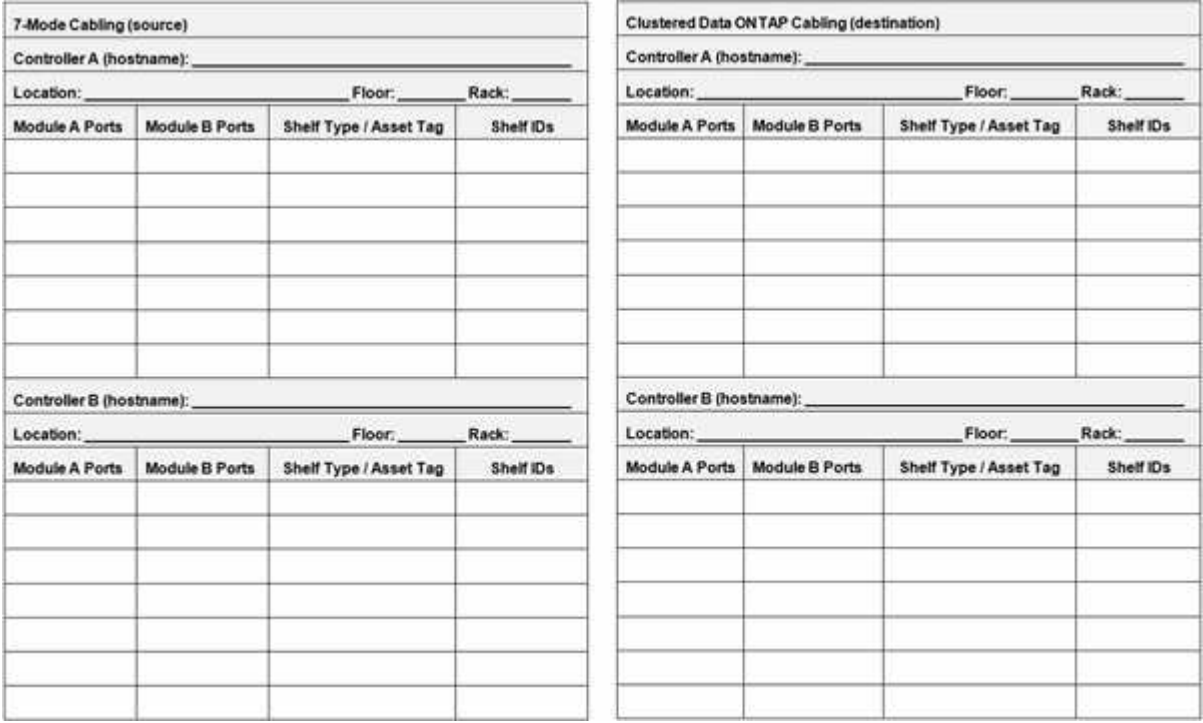

- Porte modulo A/B: Connessioni delle porte per il modulo A/B.
- Tipo di shelf/etichetta asset: Tipo di shelf di dischi
- ID shelf: ID shelf di dischi

### **Esempio di foglio di lavoro per il cablaggio**

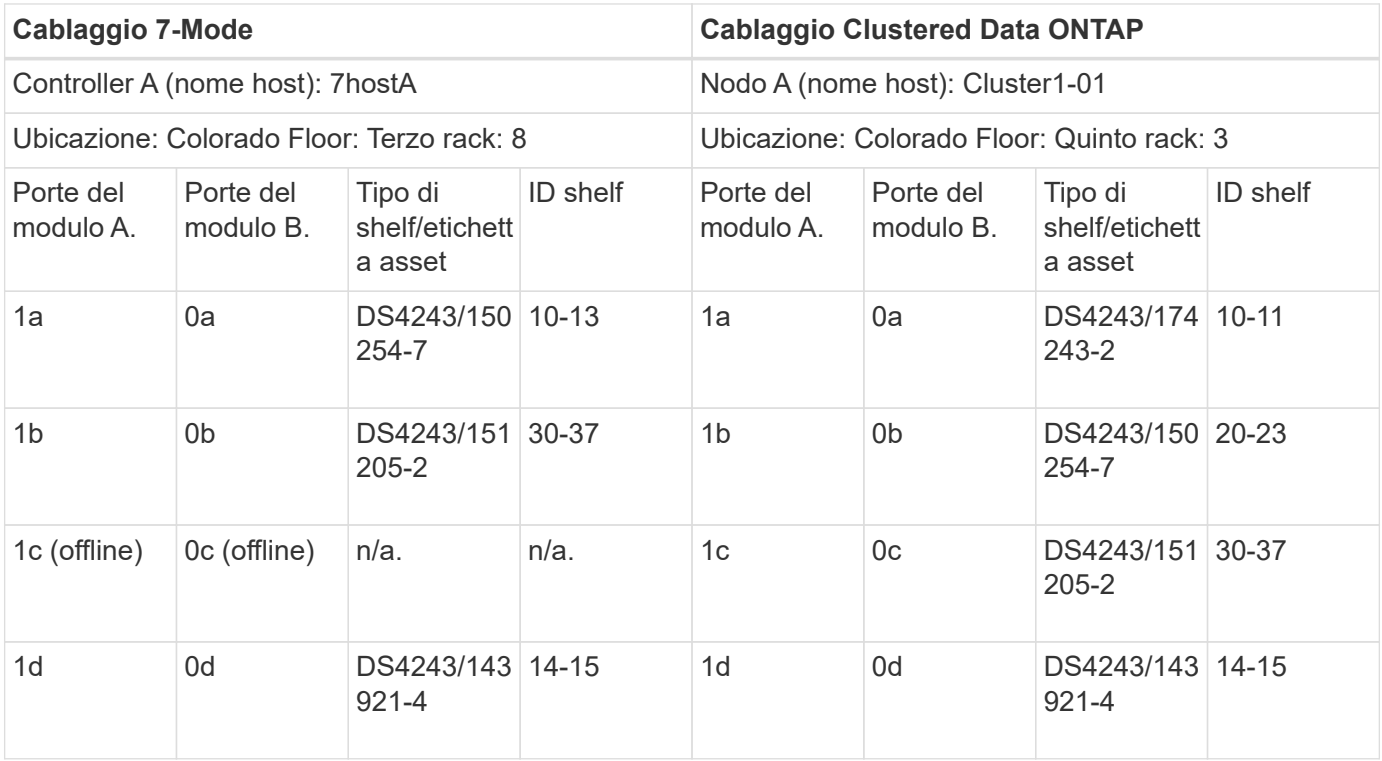

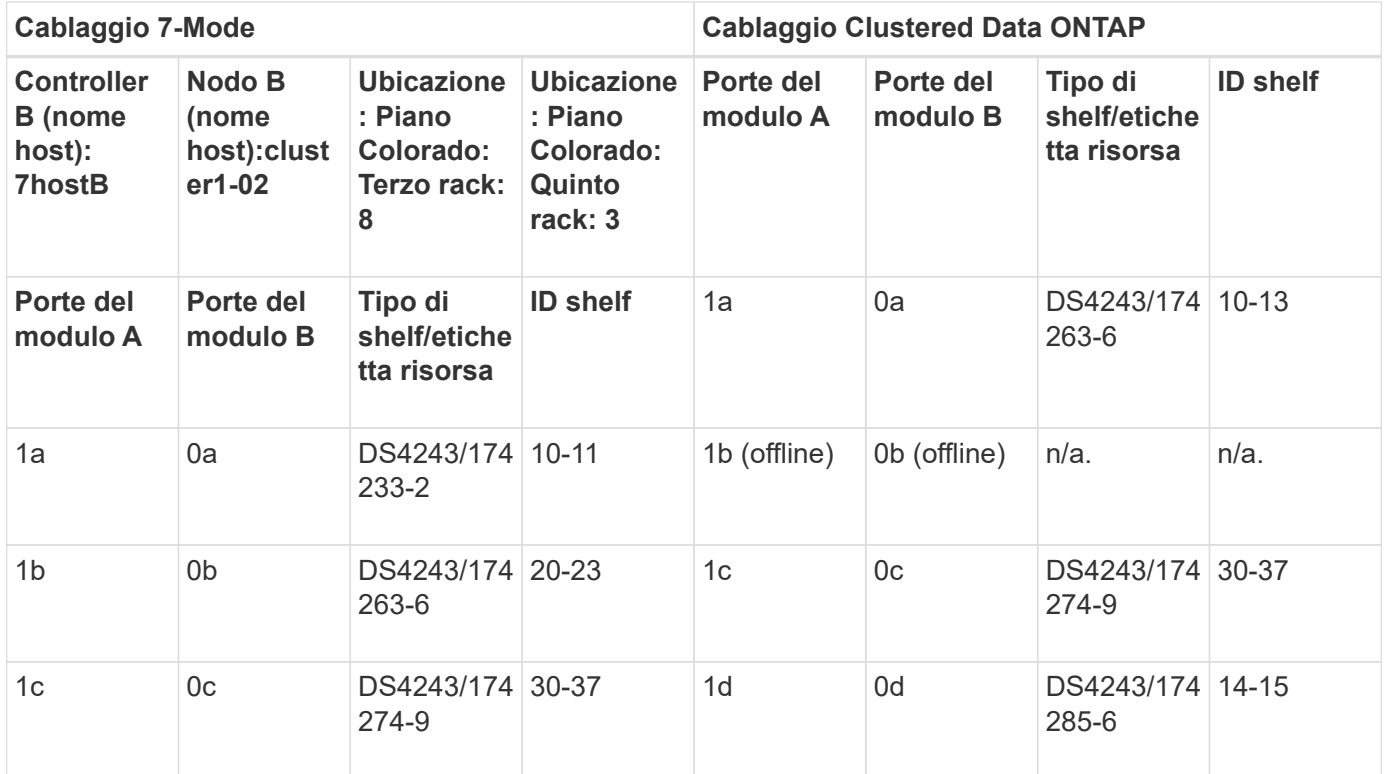

# <span id="page-15-0"></span>**Preparazione di aggregati e volumi 7-Mode per la transizione**

Prima della transizione, è necessario assicurarsi che gli aggregati e i volumi 7-Mode siano idonei per la transizione ed eseguire alcuni passaggi manuali prima della transizione. Ad esempio, alcuni tipi di volume non possono essere trasferiti e i dati a 32 bit devono essere rimossi dai sistemi 7-Mode prima della transizione.

### **Restrizioni per la transizione di volumi e aggregati 7-Mode**

È necessario conoscere alcune limitazioni per la transizione di aggregati e volumi 7- Mode. Alcune limitazioni sono dovute a funzionalità non supportate in ONTAP. Per alcune limitazioni, è possibile eseguire un'azione correttiva che consente di continuare con la transizione.

### **Tipi di volume**

I seguenti tipi di volumi non sono supportati per la transizione:

• Volumi tradizionali

È possibile utilizzare metodi di transizione basati su host per la transizione dei volumi tradizionali.

["Report tecnico di NetApp 4052: Passaggio riuscito a Clustered Data ONTAP \(Data ONTAP 8.2.x e 8.3\)"](http://www.netapp.com/us/media/tr-4052.pdf)

• Volumi SnapLock

La transizione di SnapLock Volumes è supportata per tutte le ultime release di ONTAP.

• Volumi FlexCache

### **Stati di aggregati e volumi**

La transizione viene bloccata se uno qualsiasi degli aggregati 7-Mode e dei volumi selezionati per la transizione si trova in uno dei seguenti stati:

- Offline
- Limitato
- Incoerente (wafl inconsistent)

### **Volumi FlexClone**

La gerarchia dei cloni e l'efficienza dello storage vengono preservate durante la transizione senza copia. Tuttavia, è necessario assicurarsi che il volume FlexVol padre e tutti i volumi FlexClone appartengano alla stessa unità vFiler. Se i volumi FlexClone si trovano in unità vFiler diverse dal volume padre, è necessario scegliere una delle seguenti azioni:

- Spostare i volumi FlexClone nell'unità vFiler che possiede il volume FlexVol padre.
- Suddividere i cloni dal volume FlexClone padre, quindi trasferire questi volumi come volumi FlexVol.

### **Volume con qtree che appartengono a un'unità vFiler diversa**

Non è possibile eseguire la transizione di volumi con qtree, in cui i qtree sono di proprietà di un'unità vFiler diversa da quella del volume. Prima della transizione, è necessario assicurarsi che ciascun volume e tutti i relativi qtree appartengano alla stessa unità vFiler eseguendo una delle seguenti operazioni:

- Spostare i qtree nell'unità vFiler proprietaria del volume.
- Eliminare i qtree.

### **Impostazione di conversione inode to pathname padre**

Le traduzioni inode to pathname padre devono essere attivate su ciascun volume. È possibile abilitare la traduzione del nome del percorso per l'origine disattivando l'opzione no\_i2p:

### **vol options** *vol\_name* **no\_i2p off**

Non è necessario attendere il completamento della scansione i2p ed è possibile continuare con la preparazione della transizione.

## **Preparazione per la transizione di sistemi 7-Mode con aggregati a 32 bit**

Aggregati a 32 bit, volumi e copie Snapshot non sono supportati in ONTAP 8.3 e versioni successive. Pertanto, è necessario espandere gli aggregati a 32 bit a 64 bit, quindi individuare e rimuovere eventuali volumi a 32 bit e copie Snapshot dal sistema 7-Mode prima della transizione.

### • **aggregati a 32 bit**

- a. [Espansione di un aggregato nel formato a 64 bit](#page-17-0)
- b. [Ricerca e rimozione di volumi a 32 bit e copie Snapshot](#page-18-0)

### • **Volumi a 32 bit o copie Snapshot**

Anche se si utilizzano solo aggregati e volumi a 64 bit, potrebbero rimanere alcuni volumi FlexVol o copie Snapshot a 32 bit o in formato misto. È necessario rimuovere questi volumi e le copie Snapshot prima della transizione.

[Ricerca e rimozione di volumi a 32 bit e copie Snapshot](#page-18-0)

#### **Informazioni correlate**

["Report tecnico di NetApp 3978: Espansione in-place di aggregati a 32 bit per una panoramica e Best practice](http://www.netapp.com/us/media/tr-3978.pdf) [a 64 bit"](http://www.netapp.com/us/media/tr-3978.pdf)

### <span id="page-17-0"></span>**Espansione di un aggregato nel formato a 64 bit**

Se il sistema contiene aggregati a 32 bit, è necessario espanderli nel formato a 64 bit del sistema 7-Mode *prima* di passare a Data ONTAP 8.3 o versioni successive, perché tali versioni di Data ONTAP non supportano il formato a 32 bit.

• Se l'aggregato contiene volumi di destinazione per una relazione SnapMirror con un volume di origine a 32 bit, l'aggregato contenente il volume di origine deve essere espanso prima di espandere l'aggregato contenente il volume di destinazione.

Per i volumi in una relazione SnapMirror, il volume di destinazione eredita il formato del volume di origine mentre il mirror è intatto. Se l'aggregato che si sta espandendo contiene un volume di destinazione la cui origine è un volume a 32 bit e si rompe il mirror prima di espandere l'aggregato, il volume di destinazione viene espanso nel formato a 64 bit. Tuttavia, se si ripristina il mirror e il volume di origine è ancora a 32 bit, il volume di destinazione torna al formato a 32 bit. Per questo motivo, è necessario espandere l'aggregato contenente il volume di origine prima di ristabilire la relazione SnapMirror se si desidera espandere tutti i volumi a 32 bit dell'aggregato nel formato a 64 bit.

#### **Fasi**

1. Accedere alla modalità avanzata dei privilegi:

#### **priv set advanced**

2. Avviare l'espansione:

#### **aggr 64bit-upgrade start** *aggr\_name*

3. Eseguire l'azione appropriata:

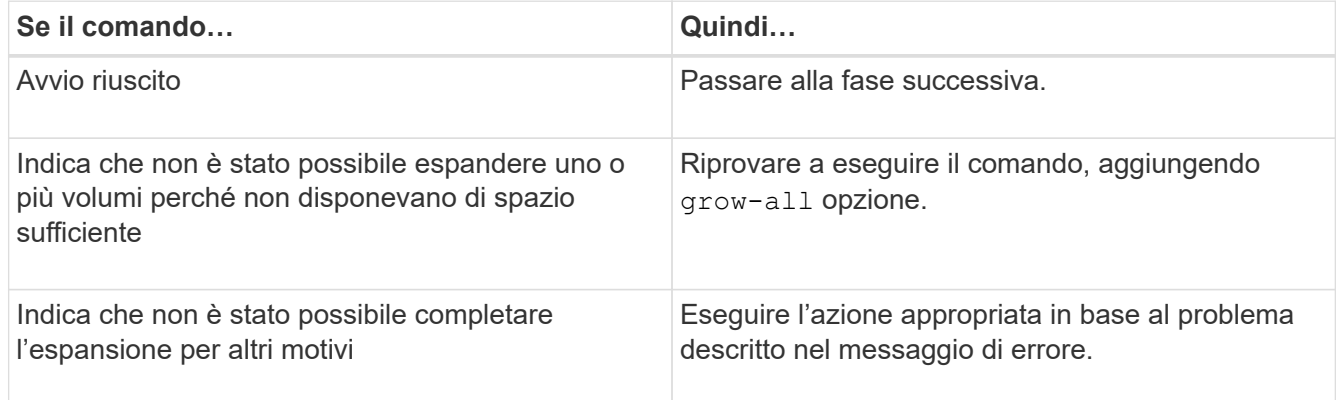

4. Visualizzare lo stato dell'espansione:

### **aggr 64bit-upgrade status** *aggr\_name*

Viene visualizzato lo stato corrente dell'espansione. Quando il messaggio indica che non è in corso alcun aggiornamento, l'espansione è completa.

5. Verificare che tutti i volumi nell'aggregato siano in formato a 64 bit:

### **aggr 64bit-upgrade status** *aggr\_name* **-all**

6. Tornare alla modalità privilegi amministrativi: **priv set admin**

L'aggregato viene espanso al formato a 64 bit. Tuttavia, anche se tutti i volumi vengono espansi, alcune copie Snapshot a 32 bit potrebbero rimanere. La presenza di copie Snapshot a 32 bit nei volumi di origine impedisce un aggiornamento o una transizione a Data ONTAP 8.3 o versioni successive.

### <span id="page-18-0"></span>**Ricerca e rimozione di volumi a 32 bit e copie Snapshot**

Anche se tutti gli aggregati sono stati espansi nel formato a 64 bit, possono rimanere copie Snapshot o volumi FlexVol a 32 bit o in formato misto. Questi volumi e le copie Snapshot devono essere rimossi prima di poter accedere ai dati da un cluster che esegue Data ONTAP 8.3 o versione successiva.

• Tutti gli aggregati a 32 bit del sistema devono essere stati espansi nel formato a 64 bit.

È necessario ripetere i passaggi di questa attività per ogni aggregato che contiene volumi a 32 bit e copie Snapshot.

### **Fasi**

1. Accedere alla modalità avanzata:

### **priv set advanced**

2. Visualizza il formato di tutti i volumi nell'aggregato:

### **aggr 64bit-upgrade status** *aggr\_name* **-all**

Ogni volume nell'aggregato viene visualizzato con il relativo formato.

3. Per ogni volume a 32 bit o formato misto, determinare il motivo per cui il volume non è stato espanso al formato a 64 bit, quindi eseguire l'azione appropriata.

Se non si riesce a determinare il motivo per cui il volume non è stato espanso, riprovare l'espansione dell'aggregato.

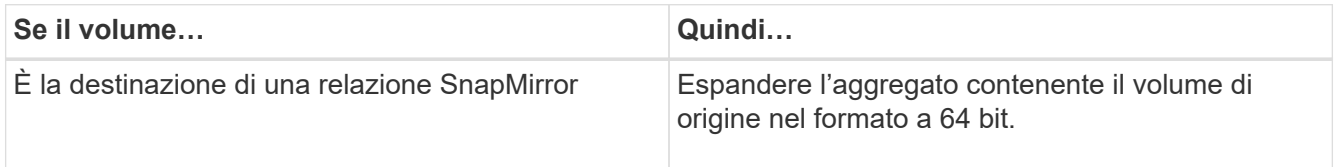

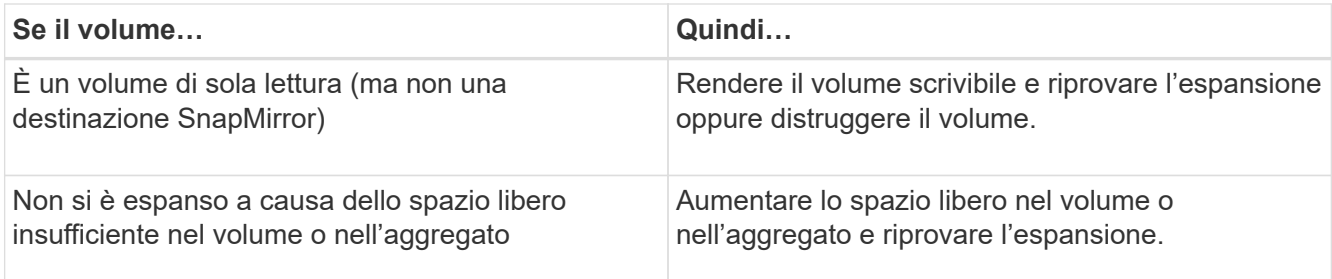

Tutti i volumi a 32 bit e in formato misto nell'aggregato sono ora a 64 bit. Per confermare, ripetere il passaggio precedente.

4. Visualizza il formato di tutte le copie Snapshot nel sistema:

### **snap list -fs-block-format**

5. Rimuovere le copie Snapshot a 32 bit utilizzando il comando SNAP DELETE.

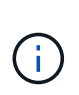

Questa azione elimina i dati nelle copie Snapshot. Prima di eliminarle, è necessario assicurarsi di non conservare le copie Snapshot. In alternativa, è possibile attendere che le copie Snapshot a 32 bit siano esaurite. La quantità di tempo necessaria dipende dalla pianificazione della copia Snapshot.

Se una copia Snapshot è la copia Snapshot di base per un volume FlexClone, è necessario suddividere il volume FlexClone dal relativo volume padre prima di poter rimuovere la copia Snapshot.

Tutte le copie Snapshot a 32 bit vengono rimosse. Per confermare, ripetere il passaggio precedente.

6. Tornare al livello di privilegi amministrativi:

**priv set admin**

### **Requisiti di spazio aggregato per la transizione**

Prima della transizione, è necessario assicurarsi che gli aggregati 7-Mode dispongano di spazio libero adeguato. 7-Mode Transition Tool esegue vari controlli dello spazio sugli aggregati in base allo spazio fisico, allo spazio logico, allo spazio occupato dalle copie Snapshot e alle impostazioni di garanzia dello spazio. È inoltre necessario conoscere le considerazioni relative allo spazio degli aggregati di Flash Pool.

### **Spazio fisico negli aggregati**

La transizione viene bloccata se lo spazio libero è inferiore al 5% dello spazio fisico negli aggregati 7-Mode. La Best practice consiste nell'avere almeno il 20% di spazio libero negli aggregati 7-Mode prima della transizione.

Lo spazio aggiuntivo è richiesto negli aggregati per i seguenti motivi:

- Creazione della copia Snapshot a livello aggregato per ciascun aggregato 7-Mode durante la fase di esportazione
- Test del carico di lavoro sugli aggregati in transizione con nuovi dati nella fase di test di pre-produzione

Se non si dispone di spazio aggiuntivo, è possibile aggiungere dischi ai sistemi 7-Mode prima della transizione.

Se l'aggiunta di dischi non è possibile o se è possibile garantire che venga scritta solo una quantità limitata di dati sui volumi in transizione durante la fase di pre-produzione, 7-Mode Transition Tool consente di riconoscere questo errore e continuare con la transizione. Tuttavia, è necessario continuare a monitorare lo spazio aggregato durante la transizione e assicurarsi che gli aggregati non crescano nella fase di test di preproduzione.

### **Spazio logico negli aggregati**

Se lo spazio logico negli aggregati 7-Mode è pieno oltre il 97%, 7-Mode Transition Tool genera un errore di blocco durante il controllo preliminare. È possibile ignorare questo errore durante la fase di pianificazione e continuare con la transizione; tuttavia, è necessario assicurarsi che lo spazio logico utilizzato sia inferiore al 97% prima dell'operazione di esportazione e interruzione, riducendo la dimensione dei volumi in tali aggregati o aggiungendo più dischi agli aggregati. Non è possibile ignorare questo errore nella fase di esportazione e interruzione.

### **Perdita di Snapshot**

Se le copie Snapshot negli aggregati 7-Mode occupano più spazio dello spazio allocato per la riserva di copia Snapshot, la creazione di copie Snapshot a livello di aggregato nell'operazione di esportazione e interruzione potrebbe non riuscire. 7-Mode Transition Tool genera un errore di blocco durante il pre-controllo per questa condizione. In tali condizioni, è necessario eliminare tutte le copie Snapshot esistenti a livello di aggregato durante la fase di pianificazione.

Se non si desidera eliminare le copie Snapshot esistenti, è possibile ignorare questo errore durante la fase di pianificazione e continuare con la transizione; tuttavia, è necessario assicurarsi che la percentuale di capacità utilizzata per la copia Snapshot sia inferiore al 100% prima dell'operazione di esportazione e interruzione.

### **Impostazioni di garanzia dello spazio**

7-Mode Transition Tool genera un errore di blocco durante il controllo preliminare se i controller 7-Mode dispongono di volumi con le seguenti impostazioni di garanzia dello spazio:

- Volumi garantiti dal volume con garanzia disattivata
- Volumi garantiti dai file
- **Volume Guaranted Volumes with Guarantee disabled**

In alcuni casi, la garanzia di spazio è disattivata per i volumi garantiti dal volume a causa della mancanza di spazio negli aggregati.

È necessario creare spazio libero sufficiente sugli aggregati 7-Mode e abilitare la garanzia di spazio per tali volumi 7-Mode utilizzando il seguente comando 7-Mode:

#### **vol options** *volume\_name* **guarantee volume**

Se non si desidera eseguire alcuna azione correttiva in 7-Mode, ignorare questo errore. Dopo la transizione, esaminare i volumi per i quali la garanzia è disattivata e attivare la garanzia manualmente utilizzando il seguente comando:

#### **volume modify -vserver -volume -space-guarantee volume**

### • **Volumi garantiti dal file**

La garanzia del file non è supportata in ONTAP.

Se si dispone di volumi garantiti dai file, è necessario eseguire una delle seguenti operazioni:

◦ Se i volumi 7-Mode contengono file o LUN riservati allo spazio, modificare il tipo di garanzia dello spazio dei volumi in volume utilizzando il comando 7-Mode:

**vol options** *volume\_name* **guarantee volume**

Prima di eseguire questo comando, assicurarsi che vi sia spazio libero sufficiente sugli aggregati 7- Mode.

◦ Se i volumi 7-Mode non contengono file o LUN riservati allo spazio, impostare la garanzia di spazio dei volumi su NONE (Nessuna) utilizzando il seguente comando 7-Mode:

`**vol options** *volume\_name* **guarantee none**`Se non si desidera eseguire alcuna azione correttiva in 7-Mode, ignorare questo errore e continuare con la transizione.

Durante la transizione, se questi volumi contengono LUN o file con spazio riservato, la garanzia di spazio viene automaticamente convertita in volume, ma la garanzia di spazio sarà inizialmente disattivata. È necessario creare spazio libero sufficiente sugli aggregati e attivare manualmente la garanzia utilizzando il seguente comando:

+ **volume modify -vserver -volume -space-guarantee volume**

+ se i volumi non contengono file o LUN riservati allo spazio, la garanzia dello spazio verrà automaticamente convertita in nessuno durante la transizione.

### **Considerazione aggiuntiva per gli aggregati di Flash Pool**

La transizione non è supportata se lo spazio libero negli SSD degli aggregati di Flash Pool è inferiore al 5% dello spazio totale su disco degli SSD. Per continuare la transizione, è necessario disattivare la cache SSD o aggiungere altri SSD.

### **Informazioni correlate**

[Errori ignorabili durante la transizione](https://docs.netapp.com/it-it/ontap-7mode-transition/copy-free/reference_ignorable_errors_during_transition.html)

["Gestione di dischi e aggregati"](https://docs.netapp.com/ontap-9/topic/com.netapp.doc.dot-cm-psmg/home.html)

# <span id="page-21-0"></span>**Preparazione ai servizi di gestione dei nomi per la transizione**

Configurazioni dei name service che includono DNS, LDAP, NIS, host, switch dei name service, Gli utenti e i gruppi UNIX e le configurazioni dei netgroup vengono trasferiti dal 7- Mode Transition Tool. Prima di eseguire la transizione delle configurazioni dei name service, è necessario tenere presenti alcune considerazioni.

### **Transizione dei name service: Configurazioni supportate e non supportate e procedure manuali richieste**

È necessario conoscere le configurazioni dei name service che sono state eseguite dallo strumento di transizione 7-Mode. Alcune configurazioni di name service non vengono passate a ONTAP perché non sono supportate in ONTAP o devono essere eseguite manualmente.

Verificare tutti i messaggi di errore e di avviso relativi al controllo preliminare per valutare l'impatto di tali configurazioni sulla transizione.

### **Configurazioni in transizione**

Ad un livello elevato, le seguenti configurazioni di name service vengono eseguite dal 7-Mode Transition Tool:

- Configurazione DNS (/etc/resolv.conf)
- Configurazione LDAP
- Configurazione NIS
- Configurazione dello switch name service (/etc/nsswitch.conf e. /etc/resolv.conf)
- Configurazione degli host (/etc/hosts)
- Utenti e gruppi UNIX (/etc/passwd e. /etc/group)
- Configurazione dei netgroup (/etc/netgroup)

Per informazioni dettagliate su queste configurazioni dei name service, consultare i risultati della verifica preliminare.

### **Configurazioni non supportate in ONTAP**

- Slave NIS
- Trasmissione NIS
- Caching dei gruppi NIS
- DNS dinamico
- Cache DNS
- Database shadow
- Origini del database host diverse da file o DNS

ONTAP supporta solo file e DNS per la ricerca degli host; altre origini di database non sono supportate. Ordine di ricerca dell'host in /etc/nsswitch.conf viene ignorato durante la transizione.

### **Configurazioni che devono essere configurate manualmente**

È necessario configurare manualmente le seguenti opzioni LDAP sulle SVM:

- ldap.usermap.attribute.unixaccount
- ldap.password
- ldap.usermap.base
- ldap.ssl.enable

### **Informazioni correlate**

[Personalizzazione della transizione delle configurazioni 7-Mode](https://docs.netapp.com/it-it/ontap-7mode-transition/copy-free/task_customizing_configurations_for_transition.html)

### ["Gestione NFS"](https://docs.netapp.com/ontap-9/topic/com.netapp.doc.cdot-famg-nfs/home.html)

### **Considerazioni per la transizione delle configurazioni DNS, NIS e LDAP**

È necessario conoscere le modalità di transizione e applicazione delle configurazioni DNS, NIS e LDAP in Data ONTAP in 7-Mode in ONTAP.

### **Considerazioni per la transizione DNS**

Per le configurazioni DNS, in ONTAP sono supportati un massimo di sei nomi di dominio e tre server di nomi per SVM. Se il numero univoco di nomi di dominio o server dei nomi nei sistemi 7-Mode e la SVM di destinazione supera il limite supportato, 7-Mode Transition Tool segnala un errore di blocco. Per continuare con la transizione, ignorare la transizione della configurazione DNS dallo strumento.

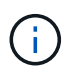

Se si ignora la transizione della configurazione DNS, è necessario configurare manualmente il DNS sulla SVM di destinazione.

### **Considerazioni per la transizione NIS**

- La lunghezza del nome di dominio NIS nel sistema 7-Mode non deve superare i 64 caratteri.
- Per la transizione alle versioni del cluster di destinazione che eseguono ONTAP 9.1 o versioni precedenti, il nis.servers Sul sistema 7-Mode deve essere configurato solo con indirizzi IP e non con un nome di dominio completo (FQDN).

È necessario configurare nis.servers Opzione sul sistema 7-Mode con indirizzi IP prima della transizione se si sta passando a un cluster con ONTAP 9.1 o versione precedente. La transizione è supportata se si dispone di nis.servers Sul sistema 7-Mode configurato con un FQDN e si sta passando a un cluster che esegue qualsiasi versione di ONTAP tra la 9.2 e la 9.5.

### **Considerazioni per la transizione LDAP**

• Se vengono specificati valori di base e valori di ambito separati per la mappatura dell'utente (ldap.usermap.base) e la password dell'utente (ldap.base.passwd) Nel sistema 7-Mode, i valori di base e i valori dell'ambito solo per la password utente vengono trasferiti.

I valori di base e i valori dell'ambito vengono utilizzati per la mappatura utente e la ricerca delle password utente in ONTAP, che possono causare problemi di sicurezza. Se necessario, è necessario aggiungere manualmente i valori di base e i valori dell'ambito per il mapping dell'utente all'opzione Nome distinto utente (DN) in ONTAP dopo la transizione.

### **Considerazioni per la transizione di netgroup e utenti e gruppi UNIX**

La configurazione del netgroup viene eseguita solo se 7-Mode /etc/netgroup Le dimensioni del file sono inferiori a 5 MB. Gli utenti e i gruppi UNIX vengono trasferiti solo se il numero totale di utenti e gruppi UNIX sulla SVM non supera i limiti per utenti e gruppi in ONTAP.

### **Considerazioni per i netgroup**

Se il /etc/netgroup Il file in 7-Mode è maggiore di 5 MB, la configurazione del netgroup non è in fase di

transizione. Per continuare con la transizione, è necessario eseguire una delle seguenti operazioni:

• Escludere la transizione dei netgroup.

### [Personalizzazione della transizione delle configurazioni 7-Mode](https://docs.netapp.com/it-it/ontap-7mode-transition/copy-free/task_customizing_configurations_for_transition.html)

• Spostare la configurazione del netgroup sui server NIS o LDAP prima della transizione.

### **Considerazioni per utenti e gruppi UNIX**

Se il numero totale di utenti e gruppi UNIX in transizione supera il limite di utenti e gruppi UNIX in ONTAP, lo strumento di transizione 7-Mode blocca la transizione. Per continuare con la transizione, è necessario eseguire una delle seguenti operazioni:

• Escludere la transizione di utenti e gruppi UNIX.

[Personalizzazione della transizione delle configurazioni 7-Mode](https://docs.netapp.com/it-it/ontap-7mode-transition/copy-free/task_customizing_configurations_for_transition.html)

• Spostare gli utenti e i gruppi UNIX sui server NIS o LDAP prima della transizione.

### **Informazioni correlate**

["Gestione NFS"](https://docs.netapp.com/ontap-9/topic/com.netapp.doc.cdot-famg-nfs/home.html)

# <span id="page-24-0"></span>**Preparazione per la transizione NFS**

Se NFS è concesso in licenza e il servizio NFS è in esecuzione sui sistemi operativi in 7- Mode, è necessario preparare manualmente il cluster e la SVM di destinazione per la transizione delle configurazioni NFS. È inoltre necessario conoscere le configurazioni in fase di transizione.

Alcune configurazioni NFS che operano in 7-Mode non sono supportate in ONTAP. Alcune configurazioni non vengono effettuate tramite 7-Mode Transition Tool e devono essere applicate manualmente a SVM.

### **Prerequisiti per la transizione delle configurazioni NFS**

Le configurazioni NFS vengono eseguite dallo strumento di transizione 7-Mode solo quando vengono soddisfatti determinati prerequisiti sul sistema 7-Mode e sul cluster. Se una delle condizioni non viene soddisfatta, lo strumento non esegue la transizione della configurazione.

### **Prerequisiti 7-Mode**

- NFS deve essere concesso in licenza.
- Se MultiStore è concesso in licenza, NFS deve essere attivato su tutte le unità vFiler.
- Il servizio NFS deve essere in esecuzione sui sistemi 7-Mode durante la transizione.

Anche dopo la disconnessione dell'accesso client e l'avvio della fase di esportazione, il servizio deve essere in esecuzione sui sistemi 7-Mode.

• Se si desidera trasferire le regole di esportazione in-memory, è necessario aggiungerle a. /etc/exports

file prima della transizione.

7-Mode Transition Tool consente di eseguire la transizione solo alle regole di esportazione persistenti definite in /etc/exports file.

### **Prerequisiti del cluster**

• NFS deve essere concesso in licenza.

### **Informazioni correlate**

["Documentazione NetApp: ONTAP 9"](http://docs.netapp.com/ontap-9/index.jsp)

### **Transizione NFS: Configurazioni supportate e non supportate e procedure manuali richieste**

Alcune configurazioni NFS non vengono passate a ONTAP perché non sono supportate in ONTAP, esistono differenze di funzionalità rispetto a 7-Mode o devono essere eseguite manualmente. Verificare tutti gli errori di pre-controllo e i messaggi di avviso per valutare l'impatto di tali configurazioni sulla transizione.

### **Configurazioni supportate per la transizione**

A un livello elevato, le seguenti configurazioni NFS vengono eseguite dal 7-Mode Transition Tool:

- Opzioni NFS:
	- nfs.udp.xfersize
	- nfs.v4.id.domain
	- nfs.v4.acl.max.aces
	- nfs.tcp.xfersize
	- nfs.rpcsec.ctx.high
	- nfs.rpcsec.ctx.idle
	- nfs.response.trigger
	- wafl.default\_nt\_user
	- nfs.mount\_rootonly
	- nfs.tcp.enable
	- nfs.udp.enable
	- nfs.response.trace
	- nfs.v4.read\_delegation
	- nfs.v4.write\_delegation
	- nfs.v4.acl.enable
	- nfs.vstorage.enable

◦ nfs.v3.enable

◦ nfs.v4.enable

• Regola di esportazione NFS:

Se la regola di esportazione è configurata con l'opzione -actual, il percorso esportato (percorso alias) viene ignorato e la regola di esportazione viene configurata con il percorso effettivo.

• Esportare le regole con sicurezza Kerberos krb5p

Per ulteriori informazioni su queste configurazioni NFS, consulta i risultati del controllo preliminare.

#### **Configurazioni non supportate in ONTAP**

Le seguenti configurazioni NFS non sono supportate in ONTAP:

- Esportazioni NFS sotto volume diverse da quelle NFS a livello qtree
- WebNFS
- PC-NFS
- NFSv2
- Scherma di client NFS da uno o più percorsi del file system
- Alcune opzioni NFS

Per un elenco completo delle opzioni non supportate, vedere i messaggi di avviso di pre-controllo.

#### **Configurazioni che devono essere eseguite manualmente**

Alcune configurazioni NFS sono supportate in ONTAP, ma non sono state eseguite dallo strumento di transizione 7-Mode.

Le seguenti configurazioni NFS generano un messaggio di avviso durante l'operazione di pre-check ed è necessario applicare manualmente le configurazioni su SVM:

- Configurazione dell'audit NFS
- Opzioni NFS:
	- rpc.nsm.tcp.port
	- rpc.nsm.udp.port
	- rpc.mountd.tcp.port
	- rpc.mountd.udp.port
	- nfs.export.neg.timeout
	- nfs.export.pos.timeout
	- nfs.export.harvest.timeout`Utilizzare `vserver nfs modify Comando per modificare la configurazione di una SVM (Storage Virtual Machine) abilitata per NFS.
- Configurazione Kerberos

### **Configurazioni diverse dal punto di vista funzionale in ONTAP**

Le seguenti configurazioni NFS sono diverse dal punto di vista funzionale in ONTAP:

- Regole di esportazione NFS
- Cache di accesso all'esportazione NFS
- Comandi di diagnostica NFS
- Supporto per showmount comando
- Crittografia Kerberos NFS
- Supporto della versione NLM

### **Informazioni correlate**

[Personalizzazione della transizione delle configurazioni 7-Mode](https://docs.netapp.com/it-it/ontap-7mode-transition/copy-free/task_customizing_configurations_for_transition.html)

### ["Gestione NFS"](https://docs.netapp.com/ontap-9/topic/com.netapp.doc.cdot-famg-nfs/home.html)

### **Modalità di transizione delle esportazioni NFS**

Dopo la transizione, è necessario conoscere le modalità di configurazione delle esportazioni NFS su SVM. Potrebbe essere necessario eseguire alcuni passaggi manuali se le configurazioni di esportazione 7-Mode non sono supportate in ONTAP.

È necessario conoscere le seguenti considerazioni sulla transizione delle esportazioni NFS:

• Se il volume root SVM non viene esportato per consentire l'accesso in sola lettura a tutti i client NFS, 7- Mode Transition Tool crea una nuova policy di esportazione che consente l'accesso in sola lettura per tutti i client NFS ed esporta il volume root di SVM con la nuova policy di esportazione.

Per garantire che tutti i volumi o i qtree in transizione siano montabili, al volume root della SVM deve essere consentito l'accesso in sola lettura per tutti i client NFS.

• Quando vengono trasferiti volumi 7-Mode con configurazioni di esportazione non supportate in ONTAP, questi volumi vengono esportati per impedire l'accesso a tutti i client NFS.

I criteri di esportazione per questi volumi devono essere configurati manualmente dopo la transizione per fornire le autorizzazioni di accesso richieste.

• Quando le qtree 7-Mode con configurazioni di esportazione non supportate in ONTAP sono in fase di transizione, ereditano la policy di esportazione del volume padre.

I criteri di esportazione per questi qtree devono essere configurati manualmente dopo la transizione per fornire le autorizzazioni di accesso richieste.

• In ONTAP, affinché un client NFS possa montare un qtree, il client NFS deve disporre di permessi di sola lettura in tutti i percorsi di giunzione padre fino al percorso di giunzione del volume root di SVM (ovvero /).

Affinché i client NFS montino i qtree, i qtree devono appartenere a un volume che disponga dell'autorizzazione di sola lettura. Senza i permessi di sola lettura a livello di volume, i client NFS non possono montare il qtree.

• Se lo stesso host viene specificato nella combinazione di elenchi di autorizzazioni di accesso di sola

lettura, lettura/scrittura e root, è necessario valutare le regole di esportazione in transizione dopo la transizione per determinare il privilegio di accesso appropriato per gli host.

["Report tecnico di NetApp 4067: Guida all'implementazione e alle Best practice di NFS"](http://www.netapp.com/us/media/tr-4067.pdf)

### **Esempio: Modifica del criterio di esportazione di un volume per consentire l'accesso a un qtree**

Considerare la seguente regola di esportazione configurata nel sistema di storage 7-Mode (192.168.26.18) che consente l'accesso in lettura/scrittura al volume volstd10 e qtree qtree1 per il client NFS 192.168.10.10:

```
/vol/volstd10/qtree1 -sec=sys,rw=192.168.10.10,nosuid
/vol/volstd10 -sec=sys,rw=192.168.11.11,nosuid
```
Dopo la transizione, la policy di esportazione del volume volsdt10 in ONTAP è la seguente:

```
cluster-01::> export-policy rule show -vserver std_22 -policyname std_2226
-instance
  (vserver export-policy rule show)
                                                   Vserver: std_22
                                               Policy Name: std_2226
                                                Rule Index: 1
                                           Access Protocol: any
Client Match Hostname, IP Address, Netgroup, or Domain: 192.168.11.11
                                            RO Access Rule: sys
                                            RW Access Rule: sys
             User ID To Which Anonymous Users Are Mapped:65534
                                 Superuser Security Types: none
                             Honor SetUID Bits in SETATTR: false
                                Allow Creation of Devices: true
cluster-01::>
```
Dopo la transizione, la policy di esportazione di qtree qtree1 in ONTAP è la seguente:

```
 cluster-01::> export-policy rule show -vserver std_22 -policyname
std_2225 -instance
    (vserver export-policy rule show)
                                        Vserver: std_22
                                    Policy Name: std_2225
                                     Rule Index: 1
                               Access Protocol: any
Client Match Hostname, IP Address, Netgroup, or Domain: 192.168.10.10
                                RO Access Rule: sys
                                RW Access Rule: sys
User ID To Which Anonymous Users Are Mapped: 65534
                      Superuser Security Types: none
                 Honor SetUID Bits in SETATTR: false
                     Allow Creation of Devices: true
cluster-01::>
```
Affinché il client NFS 192.168.10.10 possa accedere al qtree, il client NFS 192.168.10.10 deve avere accesso in sola lettura al volume padre del qtree.

Il seguente output mostra che al client NFS viene negato l'accesso durante il montaggio del qtree:

```
 [root@192.168.10.10 ]# mount 192.168.35.223:/vol/volstd10/qtree1
transition volume qtreemount:192.168.35.223:/vol/volstd10/qtree1 failed,
reason
given by server: Permission denied [root@192.168.10.10 ]#
```
È necessario modificare manualmente la policy di esportazione del volume per fornire l'accesso in sola lettura al client NFS 192.168.10.10.

```
cluster-01::> export-policy rule create -vserver std_22 -policyname
std 2226 -clientmatch
192.168.10.10 -rorule sys -rwrule never -allow-suid false -allow-dev true
-superuser none -protocol nfs
    (vserver export-policy rule create)
cluster-01::> export-policy rule show -vserver std_22 -policyname std_2226
-instance
    (vserver export-policy rule show)
                                      Vserver: std_22
                                  Policy Name: std_2226
                                   Rule Index: 1
                              Access Protocol: any
Client Match Hostname, IP Address, Netgroup, or Domain: 192.168.11.11
                               RO Access Rule: sys
                               RW Access Rule: sys
User ID To Which Anonymous Users Are Mapped: 65534
                     Superuser Security Types: none
                 Honor SetUID Bits in SETATTR: false
                    Allow Creation of Devices: true
** Vserver: std_22
                                  Policy Name: std_2226
                                   Rule Index: 2
                              Access Protocol: nfs
Client Match Hostname, IP Address, Netgroup, or Domain: 192.168.10.10
                               RO Access Rule: sys
                               RW Access Rule: never
User ID To Which Anonymous Users Are Mapped: 65534
                     Superuser Security Types: none
                 Honor SetUID Bits in SETATTR: false
                    Allow Creation of Devices: true**
cluster-01::>
```
### **Esempio: Differenze tra le regole di esportazione di qtree in 7-Mode e ONTAP**

Nel sistema di storage 7-Mode, quando un client NFS accede a un qtree attraverso il punto di montaggio del suo volume padre, le regole di esportazione di qtree vengono ignorate e le regole di esportazione del suo volume padre sono in vigore. Tuttavia, in ONTAP, le regole di esportazione di qtree vengono sempre applicate sia che il client NFS venga montato direttamente sul qtree sia che acceda al qtree attraverso il punto di montaggio del volume padre. Questo esempio è specifico per NFSv4.

Di seguito viene riportato un esempio di una regola di esportazione nel sistema di storage 7-Mode (192.168.26.18):

```
/vol/volstd10/qtree1 -sec=sys,ro=192.168.10.10,nosuid
/vol/volstd10 -sec=sys,rw=192.168.10.10,nosuid
```
Nel sistema di storage 7-Mode, il client NFS 192.168.10.10 ha accesso solo in lettura al qtree. Tuttavia, quando il client accede al qtree attraverso il punto di montaggio del proprio volume padre, può scrivere nel qtree perché il client dispone dell'accesso in lettura/scrittura al volume.

```
[root@192.168.10.10]# mount 192.168.26.18:/vol/volstd10 transition_volume
[root@192.168.10.10]# cd transition_volume/qtree1
[root@192.168.10.10]# ls transition_volume/qtree1
[root@192.168.10.10]# mkdir new_folder
[root@192.168.10.10]# ls
new_folder
[root@192.168.10.10]#
```
In ONTAP, il client NFS 192.168.10.10 dispone solo dell'accesso in sola lettura a gtree gtree1 quando il client accede al qtree direttamente o attraverso il punto di montaggio del volume padre del qtree.

Dopo la transizione, è necessario valutare l'impatto dell'applicazione delle policy di esportazione NFS e, se necessario, modificare i processi nel nuovo modo di applicare le policy di esportazione NFS in ONTAP.

### **Informazioni correlate**

### ["Gestione NFS"](https://docs.netapp.com/ontap-9/topic/com.netapp.doc.cdot-famg-nfs/home.html)

# <span id="page-31-0"></span>**Preparazione per la transizione SMB/CIFS**

Se SMB/CIFS è concesso in licenza e il servizio SMB/CIFS è in esecuzione sui sistemi 7- Mode, è necessario eseguire manualmente alcune attività, come l'aggiunta della licenza SMB/CIFS e la creazione di un server SMB/CIFS, sul cluster di destinazione e su SVM per la transizione delle configurazioni SMB/CIFS.

È inoltre necessario conoscere le configurazioni in fase di transizione. Alcune configurazioni SMB/CIFS che operano in 7-Mode non sono supportate in ONTAP. Alcune configurazioni non vengono effettuate tramite 7- Mode Transition Tool e devono essere applicate manualmente a SVM.

### **Prerequisiti per la transizione delle configurazioni CIFS**

Le configurazioni CIFS vengono eseguite dallo strumento di transizione 7-Mode solo quando vengono soddisfatti determinati prerequisiti sul sistema 7-Mode e sul cluster. Se una delle condizioni non viene soddisfatta, lo strumento non esegue la transizione della configurazione.

### **Prerequisiti 7-Mode**

• È necessario aggiungere la licenza CIFS.

- Se la licenza MultiStore è attivata, CIFS deve essere aggiunto all'elenco dei protocolli consentiti per l'unità vFiler proprietaria dei volumi in transizione.
- CIFS deve essere configurato e in esecuzione durante la transizione.

Anche dopo la disconnessione dell'accesso client e l'avvio della fase di esportazione, il servizio CIFS deve essere in esecuzione sui sistemi 7-Mode.

• Il tipo di autenticazione per CIFS deve essere Active Directory (ad) o Workgroup.

### **Prerequisiti del cluster**

- È necessario aggiungere la licenza CIFS.
- I seguenti metodi di autenticazione CIFS sono supportati in diverse versioni di ONTAP:
	- Clustered Data ONTAP 8.2.x e 8.3.x supportano l'autenticazione ad.
	- ONTAP 9.0 o versione successiva supporta l'autenticazione ad e l'autenticazione Workgroup.
- La seguente tabella identifica il metodo di autenticazione da utilizzare sulla SVM di destinazione:

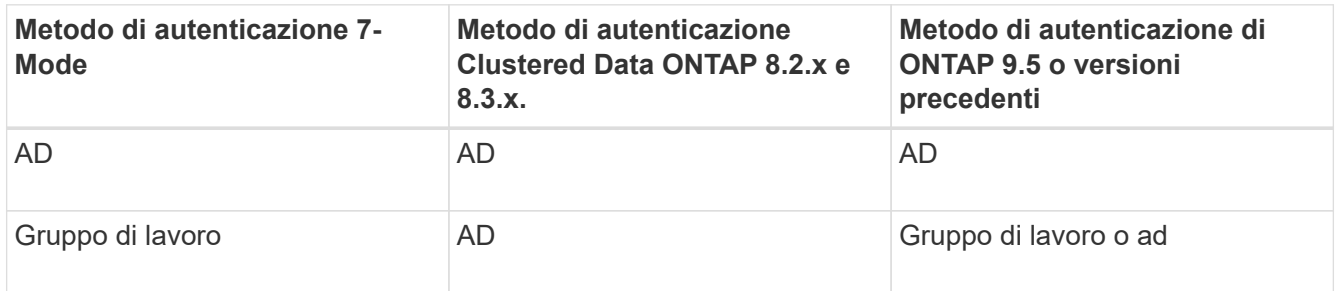

• È possibile trasferire la configurazione CIFS da 7-Mode a ONTAP se i domini ad non corrispondono tra il server CIFS 7-Mode e il server CIFS SVM di destinazione.

Lo strumento attiva un errore di blocco ignorabile quando viene rilevata una mancata corrispondenza del nome di dominio ad. Per procedere con la transizione, è possibile riconoscere l'errore di blocco.

• Il server CIFS deve essere configurato manualmente prima della fase di applicazione della configurazione (pre-over).

È possibile creare il server CIFS su SVM nei due modi seguenti:

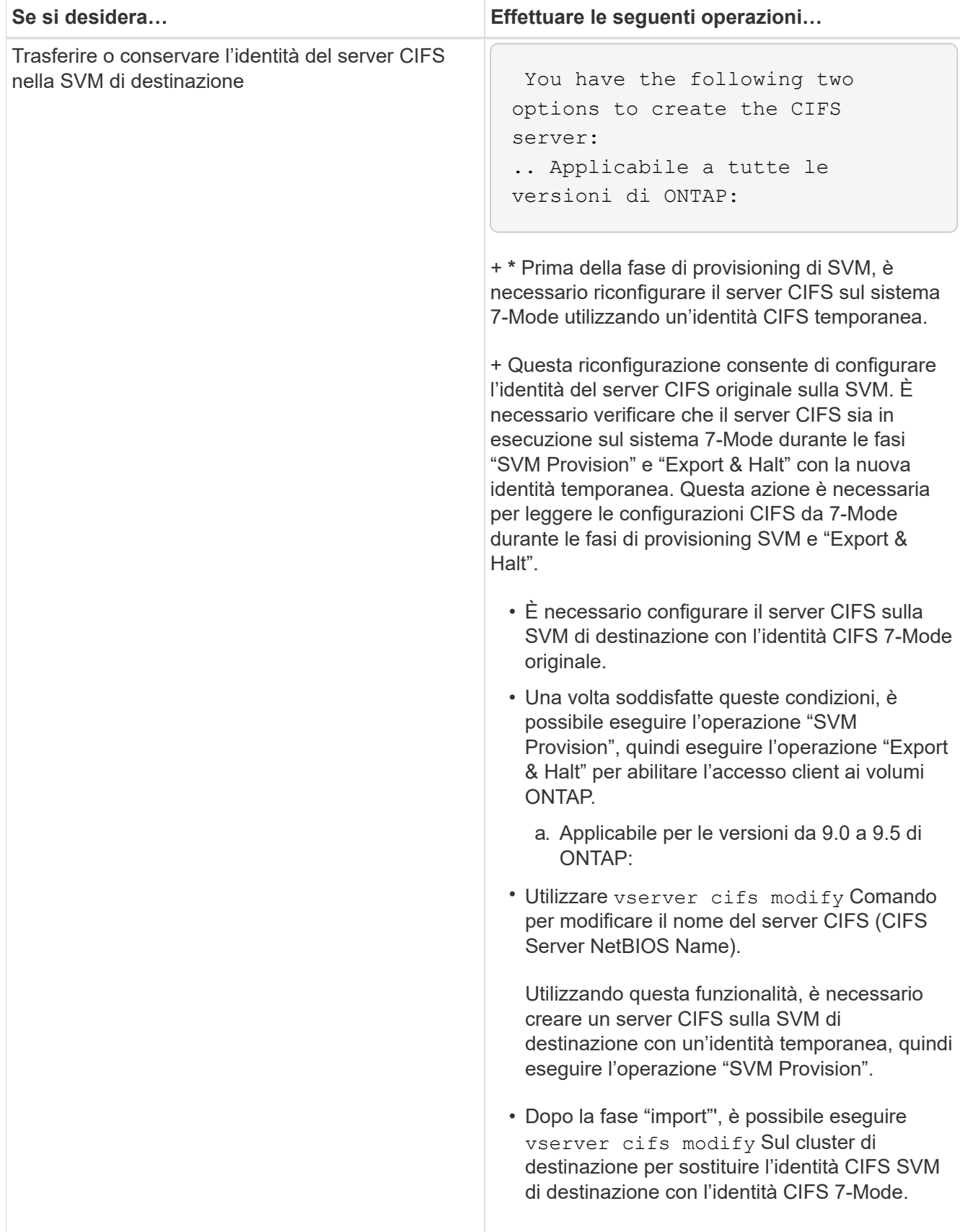

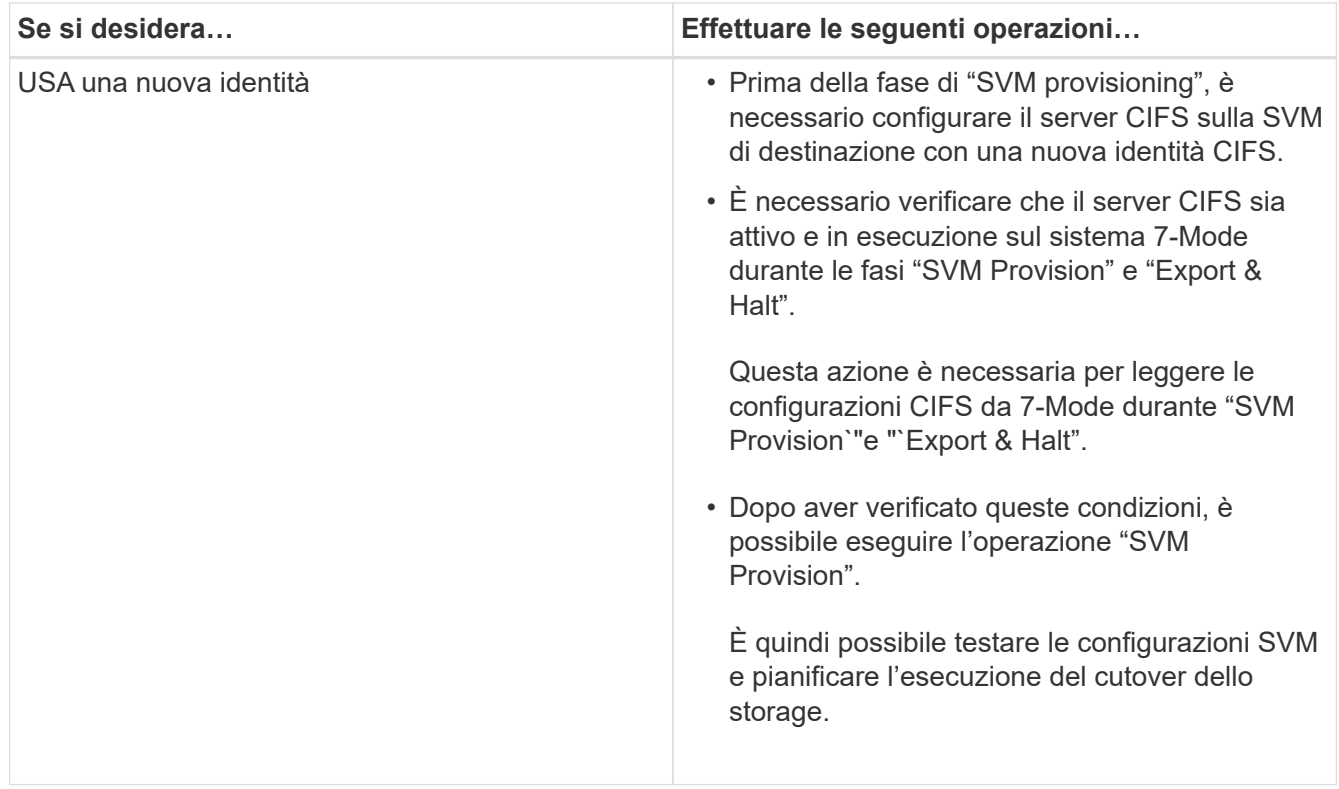

### **Configurazioni CIFS supportate e non supportate per la transizione a ONTAP**

Alcune configurazioni CIFS non vengono passate a ONTAP perché non sono supportate in ONTAP o devono essere eseguite manualmente. Verificare tutti i messaggi di errore e di avviso relativi al controllo preliminare per valutare l'impatto di tali configurazioni sulla transizione.

### **Configurazioni supportate per la transizione**

Ad alto livello, 7-Mode Transition Tool consente di eseguire la transizione delle seguenti configurazioni CIFS:

- Configurazione CIFS preferita DC
- Configurazione mappatura utente:
	- /etc/usermap.cfg
	- *wafl.nt\_admin\_priv\_map\_to\_root*
- Utenti e gruppi locali CIFS
- Configurazione di symlink e widelink (/etc/symlink.translations)
- Configurazione dell'audit CIFS
- Condivisioni CIFS
- Gli ACL delle condivisioni CIFS
- Configurazione della home directory CIFS
- Opzioni CIFS:
	- cifs.gpo.enable
- cifs.smb2.enable
- cifs.smb2.signing.required
- cifs.wins\_servers
- cifs.grant\_implicit\_exe\_perms
- cifs.restrict\_anonymous
- Connessioni SMB2 a server esterni, ad esempio un controller di dominio. Il seguente comando implementa questo supporto:

### ◦ **cifs security modify -vserver SVM1 -smb2-enabled-for-dc-connections**

• Configurazione di blocco del file nativo di FPolicy

Per informazioni dettagliate su queste configurazioni CIFS, vedere i risultati del controllo preliminare.

### **Configurazioni non supportate in ONTAP**

Le seguenti configurazioni 7-Mode non sono supportate in ONTAP. Pertanto, non è possibile eseguire la transizione di queste configurazioni.

- Tipi di autenticazione NT4 e password
- Opzioni separate per la firma SMB1 e SMB2
- Statistiche CIFS per client \*
	- Autenticazione per client precedenti a Windows NT
- Controllo degli eventi di gestione degli account per utenti e gruppi locali
- UserMap immissioni con indirizzi IP, nomi host, nomi di rete o nomi di rete con subnet specificata nella notazione con punti
- Condivisioni CIFS con restrizioni di accesso per gli account delle macchine

Gli account delle macchine possono accedere a tutte le condivisioni dopo la transizione.

### **Configurazioni che devono essere eseguite manualmente**

Alcune configurazioni CIFS sono supportate in ONTAP, ma non sono state eseguite dallo strumento di transizione 7-Mode.

Le seguenti configurazioni CIFS generano un messaggio di avviso nel controllo preliminare. È necessario applicare manualmente queste configurazioni su SVM:

- Impostazioni antivirus
- Configurazioni FPolicy

I server antivirus e FPolicy 7-Mode non funzionano con ONTAP. Per aggiornare questi server, è necessario contattare i vendor dei server. Tuttavia, non è necessario decommissionare i server 7-Mode FPolicy e antivirus fino a quando non viene effettuata la transizione. Questi sono necessari nel caso in cui si decida di eseguire il rollback della transizione.

- Configurazioni BranchCache
- Configurazione della mappatura dei caratteri (mappa dei caratteri)
- Attributo Forceggroup delle condivisioni CIFS per creare file con un gruppo UNIX specificato come gruppo proprietario
- L'attributo maxusers delle condivisioni CIFS consente di specificare il numero massimo di connessioni simultanee consentite a una condivisione CIFS 7-Mode
- Configurazioni storage-Level Access Guard (SLAG)
- ACL a livello di condivisione con autorizzazione di tipo UNIX
- Condividere ACL per utenti e gruppi UNIX
- Livello di autenticazione di LAN Manager
- Alias NetBIOS
- Domini di ricerca CIFS
- Alcune opzioni CIFS

Per ulteriori informazioni su queste opzioni, consultare i risultati del controllo preliminare.

### **Informazioni correlate**

[Personalizzazione della transizione delle configurazioni 7-Mode](https://docs.netapp.com/it-it/ontap-7mode-transition/copy-free/task_customizing_configurations_for_transition.html)

### **Considerazioni per la transizione di utenti e gruppi locali CIFS**

È necessario conoscere le considerazioni per l'esecuzione delle operazioni di transizione durante la migrazione di utenti e gruppi locali CIFS.

• Non è supportata la transizione di volumi CIFS che servono dati da un controller 7-Mode o da un'unità vFiler con utenti e gruppi locali a una SVM con utenti e gruppi locali CIFS non BUILTIN.

La SVM deve disporre solo di utenti e gruppi locali BUILTIN CIFS per la transizione.

• Assicurarsi che il numero di utenti e gruppi locali in 7-Mode non superi il limite di utenti e gruppi locali per ONTAP.

È necessario contattare il supporto tecnico se il numero di utenti e gruppi locali in 7-Mode supera il limite definito in ONTAP.

• Un account utente locale con una password vuota o un account utente locale con password contenenti più di 14 caratteri nel sistema 7-Mode viene passato al software ONTAP con la password **cifsUser@1**.

Una volta completata la transizione, è possibile accedere a questi utenti dal sistema Windows utilizzando la password **cifsUser@1**. È quindi necessario modificare manualmente la password per tali utenti locali CIFS su SVM utilizzando il seguente comando:

### **cifs users-and-groups local-user set-password -vserver** *svm\_name* **-user-name** *user\_name*.

• Se l'indirizzo IP dello strumento di transizione 7-Mode non è raggiungibile dal software ONTAP di destinazione, lo strumento di transizione 7-Mode blocca la transizione degli utenti e dei gruppi locali CIFS al software ONTAP durante la fase di pre-check. Se viene visualizzato questo errore durante la fase di precontrollo, utilizzare

**network ping -node local -destination** *ip\_address*

Per assicurarsi che l'indirizzo IP dello strumento di transizione 7-Mode sia raggiungibile dal software ONTAP di destinazione. È possibile modificare \etc\conf\transition-tool.conf File installato con 7-Mode Transition Tool per modificare qualsiasi opzione di configurazione utilizzata dallo strumento, ad esempio l'indirizzo IP di 7-Mode Transition Tool.

- La SVM a cui sono trasferiti gli utenti e i gruppi locali deve avere una LIF dati.
- Se un gruppo locale ha più SID (member system identifier) mappati a un singolo utente o gruppo di dominio sul sistema 7-Mode, lo strumento di transizione 7-Mode blocca la transizione di utenti e gruppi locali a ONTAP durante la fase di pre-check.

Se viene visualizzato questo errore durante la fase di pre-controllo, è necessario rimuovere manualmente i SID aggiuntivi associati a un singolo utente o gruppo di dominio nel sistema 7-Mode. È quindi necessario eseguire nuovamente l'operazione di pre-check con un solo SID mappato all'utente o al gruppo di dominio.

["Risoluzione dei problemi Workflow: CIFS: Il dispositivo collegato al sistema non funziona"](https://kb.netapp.com/Advice_and_Troubleshooting/Data_Storage_Software/ONTAP_OS/Troubleshooting_Workflow%3A_CIFS%3A_Device_attached_to_the_system_is_not_functioning)

### **Informazioni correlate**

### ["Gestione SMB/CIFS"](http://docs.netapp.com/ontap-9/topic/com.netapp.doc.cdot-famg-cifs/home.html)

# <span id="page-37-0"></span>**Preparazione per la transizione SAN**

Prima di eseguire la transizione di un ambiente SAN, è necessario comprendere quali configurazioni sono supportate per la transizione SAN, creare LIF SAN su SVM e preparare gli host SAN per la transizione.

### **Creazione DI LIF SAN prima della transizione**

Poiché le LIF FC e iSCSI non sono state eseguite dallo strumento di transizione 7-Mode, è necessario creare queste LIF sulle SVM prima della transizione. È necessario configurare le LIF SAN su entrambi i nodi che possiedono il LUN e il partner ha del nodo.

La licenza SAN (FC o iSCSI) richiesta deve essere aggiunta al cluster.

Per la ridondanza, è necessario creare LIF SAN sul nodo che ospita le LUN e sul suo partner ha.

### **Fasi**

1. Creare una LIF FC o iSCSI sul nodo di destinazione a cui sono trasferiti i LUN, a seconda del protocollo utilizzato:

#### **network interface create**

Se si desidera riutilizzare l'indirizzo IP 7-Mode per le LIF iSCSI, è necessario creare le LIF in stato di inattività amministrativa. Dopo l'operazione di cutover, è possibile portare queste LIF nello stato di amministrazione.

- 2. Creare una LIF sul partner ha del nodo.
- 3. Verificare di aver configurato correttamente i file LIF:

#### **network interface show**

["Amministrazione SAN"](https://docs.netapp.com/ontap-9/topic/com.netapp.doc.dot-cm-sanag/home.html)

### **Configurazione delle zone mediante il piano di zona FC**

Prima di eseguire la transizione di un ambiente SAN FC, è necessario configurare le zone utilizzando il pianificatore di zona FC per raggruppare gli host e le destinazioni iniziatori.

- Il pianificatore di zona FC deve essere generato utilizzando la funzione Collect and Access di 7-Mode Transition Tool
- Il file script della zona FC deve essere accessibile.
	- a. In caso di modifiche alle configurazioni di igroup sui sistemi 7-Mode, modificare e rigenerare il piano di zona FC.

[Generazione di un report di valutazione mediante l'aggiunta di sistemi al 7-Mode Transition Tool](https://docs.netapp.com/it-it/ontap-7mode-transition/copy-free/task_generating_an_assessment_report_by_adding_systems_to_7mtt.html)

- b. Accedere alla CLI dello switch.
- c. Copiare ed eseguire i comandi di zona richiesti uno alla volta.

Nell'esempio seguente vengono eseguiti i comandi di zona sullo switch:

```
switch1:admin>config terminal
# Enable NPIV feature
feature npiv
zone name auto transition igroup d31 194bf3 vsan 10
member pwwn 21:00:00:c0:dd:19:4b:f3
member pwwn 20:07:00:a0:98:32:99:07
member pwwn 20:09:00:a0:98:32:99:07
.......
.......
.......
copy running-config startup-config
```
- a. Verificare l'accesso ai dati dal cluster utilizzando gli host iniziatori di test.
- b. Al termine della verifica, attenersi alla seguente procedura:
	- i. Scollegare gli host iniziatori del test.
	- ii. Rimuovere la configurazione della zona.

### **Preparazione degli host SAN per la transizione**

Prima di eseguire la transizione di un ambiente SAN, è necessario eseguire alcuni passaggi manuali per preparare gli host SAN per la transizione.

È necessario aver generato la cartella di lavoro dell'inventario per gli host SAN utilizzando Inventory Collect

Tool.

### ["Raccolta di informazioni sulla transizione di host e storage"](http://docs.netapp.com/ontap-9/topic/com.netapp.doc.dot-ict-icg/home.html)

#### **Fasi**

1. Verificare che l'host sia supportato per la transizione.

["Tool di matrice di interoperabilità NetApp"](https://mysupport.netapp.com/matrix)

2. Eseguire le fasi di pre-transizione sull'host.

["Transizione e correzione degli host SAN"](http://docs.netapp.com/ontap-9/topic/com.netapp.doc.dot-7mtt-sanspl/home.html)

### **Transizione SAN: Configurazioni supportate e non supportate e procedure manuali richieste**

È necessario conoscere le configurazioni SAN che sono state eseguite dallo strumento di transizione 7-Mode. È inoltre necessario conoscere le funzionalità SAN 7-Mode non supportate in ONTAP, in modo da poter intraprendere le azioni necessarie prima della transizione.

Verificare tutti i messaggi di errore e di avviso relativi al controllo preliminare per valutare l'impatto di tali configurazioni sulla transizione.

### **Configurazioni in transizione**

7-Mode Transition Tool consente di eseguire la transizione delle seguenti configurazioni SAN:

- Servizi FC e iSCSI
- mappe igroups e LUN
	- gli igroup 7-Mode che non sono mappati ad alcuna LUN non vengono trasferiti alle SVM di destinazione.
	- Per Clustered Data ONTAP 8.3.0 e 8.3.1, la transizione delle configurazioni di mappatura di igroups e LUN non è supportata durante l'operazione di pre-cluutover.

Gli igroups richiesti vengono invece creati durante l'operazione di cutover. Per i volumi primari e autonomi, le LUN vengono mappate a igroups durante l'operazione di cutover. Tuttavia, per i volumi secondari, la mappatura delle LUN in igroups non è supportata durante l'operazione di cutover. È necessario mappare manualmente le LUN secondarie dopo aver completato la transizione dei volumi primari.

◦ Per ONTAP 8.3.2 e versioni successive supportate, le configurazioni di mappatura di igroups e LUN vengono applicate durante l'operazione di pre-uscita.

### **Configurazioni non supportate in ONTAP**

Le configurazioni non supportate in ONTAP sono le seguenti:

• Cloni LUN snapshot con copia di Snapshot 7-Mode

I cloni LUN snapshot con copia di backup presenti nelle copie Snapshot non sono supportati per alcuna operazione di ripristino. Queste LUN non sono accessibili in ONTAP. È necessario dividere o eliminare i cloni LUN 7-Mode Snapshot con copia supportata prima della transizione.

• LUN con un valore del parametro ostipe di vld, image o qualsiasi stringa definita dall'utente

È necessario modificare il valore del parametro ostype per tali LUN o eliminare i LUN prima della transizione.

• Suddivisione del clone del LUN

Prima della transizione, è necessario attendere il completamento delle operazioni di split del clone LUN attivo oppure interrompere la split del clone LUN ed eliminare il LUN.

Le seguenti funzionalità 7-Mode consentono di continuare con il processo di transizione, ma non sono supportate in ONTAP:

• Il lun share comando

Condivisione di un LUN su protocolli NAS

• SnapValidator

#### **Configurazioni che devono essere eseguite manualmente**

Le seguenti configurazioni devono essere eseguite manualmente:

• LIF SAN

È necessario creare manualmente i file LIF prima della transizione.

• Portset

È necessario configurare manualmente gli igroups associati a un portset dopo la transizione.

- Informazioni sull'elenco di accesso iSCSI
- Configurazione iSNS
- Configurazioni iSCSI CHAP e RADIUS

#### **Informazioni correlate**

#### ["Gestione NFS"](https://docs.netapp.com/ontap-9/topic/com.netapp.doc.cdot-famg-nfs/home.html)

#### ["Gestione di rete e LIF"](https://docs.netapp.com/us-en/ontap/networking/index.html)

### **Considerazioni sullo spazio durante la transizione dei volumi SAN**

Durante la transizione, è necessario assicurarsi che sia disponibile spazio sufficiente nei volumi. Oltre allo spazio necessario per memorizzare i dati e le copie Snapshot, il processo di transizione richiede anche 1 MB di spazio per LUN per l'aggiornamento di alcuni metadati del file system.

È possibile utilizzare df -h Sul volume 7-Mode per verificare se nel volume è disponibile uno spazio libero di

1 MB per LUN. Il volume deve inoltre disporre di spazio libero equivalente alla quantità di dati che si prevede vengano scritti nel volume prima che gli host vengano disattivati. Se il volume non dispone di spazio libero sufficiente, è necessario aggiungere la quantità di spazio richiesta al volume 7-Mode.

Se la transizione non riesce durante la fase di importazione a causa della mancanza di spazio sul volume, viene generato il seguente messaggio EMS: LUN.vol.proc.fail.no.space: Processing for LUNs in volume vol name failed due to lack of space.

Se sono presenti volumi contenenti LUN con spazio riservato, l'aumento del volume di 1 MB per LUN potrebbe non fornire spazio sufficiente. In questi casi, la quantità di spazio da aggiungere è la dimensione della riserva Snapshot per il volume. Una volta aggiunto spazio al volume, è possibile utilizzare lun transition start Comando per la transizione dei LUN.

### **Informazioni correlate**

[Ripristino da una transizione LUN non riuscita](https://docs.netapp.com/it-it/ontap-7mode-transition/copy-free/task_recovering_from_a_failed_lun_transition.html)

["Documentazione NetApp: ONTAP 9"](http://docs.netapp.com/ontap-9/index.jsp)

# <span id="page-41-0"></span>**Preparazione delle funzionalità di protezione dei dati per la transizione**

È necessario eseguire alcuni passaggi manuali per la transizione delle relazioni SnapMirror 7-Mode. È inoltre necessario conoscere le relazioni di protezione dei dati supportate e non supportate per la transizione.

### **Preparazione del cluster per la transizione delle relazioni SnapMirror del volume**

Per la transizione delle relazioni SnapMirror del volume 7-Mode, è necessario aggiungere la licenza SnapMirror ai cluster di origine e di destinazione. È inoltre necessario creare una relazione peer del cluster tra i cluster in cui vengono trasferiti i volumi primari e secondari delle relazioni SnapMirror e creare le pianificazioni SnapMirror.

È necessario aver registrato le pianificazioni di SnapMirror definite in /etc/snapmirror.conf File del sistema secondario 7-Mode.

### **Fasi**

1. Aggiungere la licenza SnapMirror ai cluster di origine e di destinazione:

#### **system license add** *license\_code*

2. Da ciascun cluster, creare la relazione peer del cluster.

["Configurazione rapida del peering di cluster e SVM"](http://docs.netapp.com/ontap-9/topic/com.netapp.doc.exp-clus-peer/home.html)

3. Creare pianificazioni sulle SVM secondarie corrispondenti alle pianificazioni nel sistema secondario 7- Mode:

#### **job schedule cron create**

### **Informazioni correlate**

### **Transizione per la protezione dei dati: Configurazioni supportate e non supportate**

È possibile eseguire la transizione di un volume che fa parte di una relazione SnapMirror. Tuttavia, alcune configurazioni di protezione dei dati e disaster recovery non sono supportate per la transizione e pertanto è necessario eseguire alcune procedure manuali per la transizione di queste configurazioni.

### **Configurazioni supportate**

È possibile eseguire la transizione delle relazioni SnapMirror dei volumi utilizzando 7-Mode Transition Tool. È possibile eseguire una transizione senza copia di coppie ha primarie e secondarie. È quindi necessario impostare manualmente le relazioni SnapMirror del volume dopo la transizione.

### [Transizione di una relazione SnapMirror](https://docs.netapp.com/it-it/ontap-7mode-transition/copy-free/task_transitioning_a_snapmirror_relationship.html)

### **Configurazioni non supportate**

• Relazioni con SnapVault

I volumi che sono l'origine di una relazione SnapVault possono essere migrati; tuttavia, la relazione SnapVault non viene transitata. Un volume che è la destinazione di una relazione SnapVault può essere migrato solo dopo l'interruzione dei backup di SnapVault.

["Report tecnico di NetApp 4052: Passaggio riuscito a Clustered Data ONTAP \(Data ONTAP 8.2.x e 8.3\)"](http://www.netapp.com/us/media/tr-4052.pdf)

• Relazioni di qtree SnapMirror

I volumi con qtree che sono l'origine di una relazione SnapMirror qtree possono essere trasferiti, ma la relazione SnapMirror qtree non viene trasferita. Un volume con un qtree che è la destinazione di una relazione SnapMirror di qtree può essere migrato solo dopo che la relazione SnapMirror di qtree è stata interrotta.

• Unità vFiler per il disaster recovery

I volumi che sono l'origine di un'unità vFiler per il disaster recovery possono essere migrati; tuttavia, l'unità vFiler per il disaster recovery non è in fase di transizione. Un volume di destinazione di un'unità vFiler per il disaster recovery può essere migrato solo dopo l'eliminazione della relazione di disaster recovery.

• Configurazione NDMP

Una volta completata la transizione, è necessario impostare manualmente i criteri di backup per i volumi in transizione in ONTAP.

["Protezione dei dati mediante backup su nastro"](https://docs.netapp.com/ontap-9/topic/com.netapp.doc.dot-cm-ptbrg/home.html)

• Relazioni SnapMirror sincrone

Questa funzionalità non è supportata in ONTAP; tuttavia, è possibile eseguire la transizione dei volumi che fanno parte della relazione.

### **Informazioni correlate**

[Personalizzazione della transizione delle configurazioni 7-Mode](https://docs.netapp.com/it-it/ontap-7mode-transition/copy-free/task_customizing_configurations_for_transition.html)

### **Informazioni sul copyright**

Copyright © 2023 NetApp, Inc. Tutti i diritti riservati. Stampato negli Stati Uniti d'America. Nessuna porzione di questo documento soggetta a copyright può essere riprodotta in qualsiasi formato o mezzo (grafico, elettronico o meccanico, inclusi fotocopie, registrazione, nastri o storage in un sistema elettronico) senza previo consenso scritto da parte del detentore del copyright.

Il software derivato dal materiale sottoposto a copyright di NetApp è soggetto alla seguente licenza e dichiarazione di non responsabilità:

IL PRESENTE SOFTWARE VIENE FORNITO DA NETAPP "COSÌ COM'È" E SENZA QUALSIVOGLIA TIPO DI GARANZIA IMPLICITA O ESPRESSA FRA CUI, A TITOLO ESEMPLIFICATIVO E NON ESAUSTIVO, GARANZIE IMPLICITE DI COMMERCIABILITÀ E IDONEITÀ PER UNO SCOPO SPECIFICO, CHE VENGONO DECLINATE DAL PRESENTE DOCUMENTO. NETAPP NON VERRÀ CONSIDERATA RESPONSABILE IN ALCUN CASO PER QUALSIVOGLIA DANNO DIRETTO, INDIRETTO, ACCIDENTALE, SPECIALE, ESEMPLARE E CONSEQUENZIALE (COMPRESI, A TITOLO ESEMPLIFICATIVO E NON ESAUSTIVO, PROCUREMENT O SOSTITUZIONE DI MERCI O SERVIZI, IMPOSSIBILITÀ DI UTILIZZO O PERDITA DI DATI O PROFITTI OPPURE INTERRUZIONE DELL'ATTIVITÀ AZIENDALE) CAUSATO IN QUALSIVOGLIA MODO O IN RELAZIONE A QUALUNQUE TEORIA DI RESPONSABILITÀ, SIA ESSA CONTRATTUALE, RIGOROSA O DOVUTA A INSOLVENZA (COMPRESA LA NEGLIGENZA O ALTRO) INSORTA IN QUALSIASI MODO ATTRAVERSO L'UTILIZZO DEL PRESENTE SOFTWARE ANCHE IN PRESENZA DI UN PREAVVISO CIRCA L'EVENTUALITÀ DI QUESTO TIPO DI DANNI.

NetApp si riserva il diritto di modificare in qualsiasi momento qualunque prodotto descritto nel presente documento senza fornire alcun preavviso. NetApp non si assume alcuna responsabilità circa l'utilizzo dei prodotti o materiali descritti nel presente documento, con l'eccezione di quanto concordato espressamente e per iscritto da NetApp. L'utilizzo o l'acquisto del presente prodotto non comporta il rilascio di una licenza nell'ambito di un qualche diritto di brevetto, marchio commerciale o altro diritto di proprietà intellettuale di NetApp.

Il prodotto descritto in questa guida può essere protetto da uno o più brevetti degli Stati Uniti, esteri o in attesa di approvazione.

LEGENDA PER I DIRITTI SOTTOPOSTI A LIMITAZIONE: l'utilizzo, la duplicazione o la divulgazione da parte degli enti governativi sono soggetti alle limitazioni indicate nel sottoparagrafo (b)(3) della clausola Rights in Technical Data and Computer Software del DFARS 252.227-7013 (FEB 2014) e FAR 52.227-19 (DIC 2007).

I dati contenuti nel presente documento riguardano un articolo commerciale (secondo la definizione data in FAR 2.101) e sono di proprietà di NetApp, Inc. Tutti i dati tecnici e il software NetApp forniti secondo i termini del presente Contratto sono articoli aventi natura commerciale, sviluppati con finanziamenti esclusivamente privati. Il governo statunitense ha una licenza irrevocabile limitata, non esclusiva, non trasferibile, non cedibile, mondiale, per l'utilizzo dei Dati esclusivamente in connessione con e a supporto di un contratto governativo statunitense in base al quale i Dati sono distribuiti. Con la sola esclusione di quanto indicato nel presente documento, i Dati non possono essere utilizzati, divulgati, riprodotti, modificati, visualizzati o mostrati senza la previa approvazione scritta di NetApp, Inc. I diritti di licenza del governo degli Stati Uniti per il Dipartimento della Difesa sono limitati ai diritti identificati nella clausola DFARS 252.227-7015(b) (FEB 2014).

#### **Informazioni sul marchio commerciale**

NETAPP, il logo NETAPP e i marchi elencati alla pagina<http://www.netapp.com/TM> sono marchi di NetApp, Inc. Gli altri nomi di aziende e prodotti potrebbero essere marchi dei rispettivi proprietari.